# A Gentler Introduction to PhP and Its Application in Database Programming

Zhizhang Shen <sup>∗</sup> Dept. of Computer Science and Technology Plymouth State University

February 1, 2018

#### Abstract

This is Part I of the lab notes prepared for the students of CS3600 Introduction to the Database Systems for Spring 2018, with many examples taken from [1].

We discuss some of the basic components of PhP5 as a general purpose programming language, and then turn to its usage in database programming, via its relationship with the MySQL DBMS and the HTML language.

## Contents

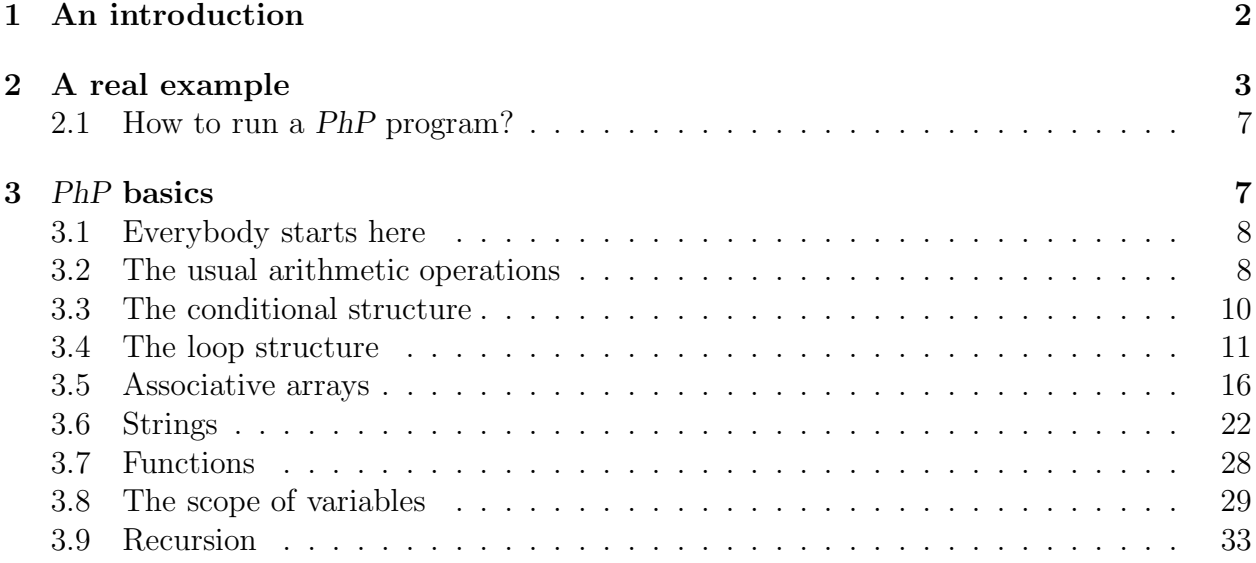

<sup>∗</sup>Address correspondence to Dr. Zhizhang Shen, Dept. of Computer Science and Technology, Plymouth State University, Plymouth, NH 03264, USA. E-mail address: zshen@plymouth.edu.

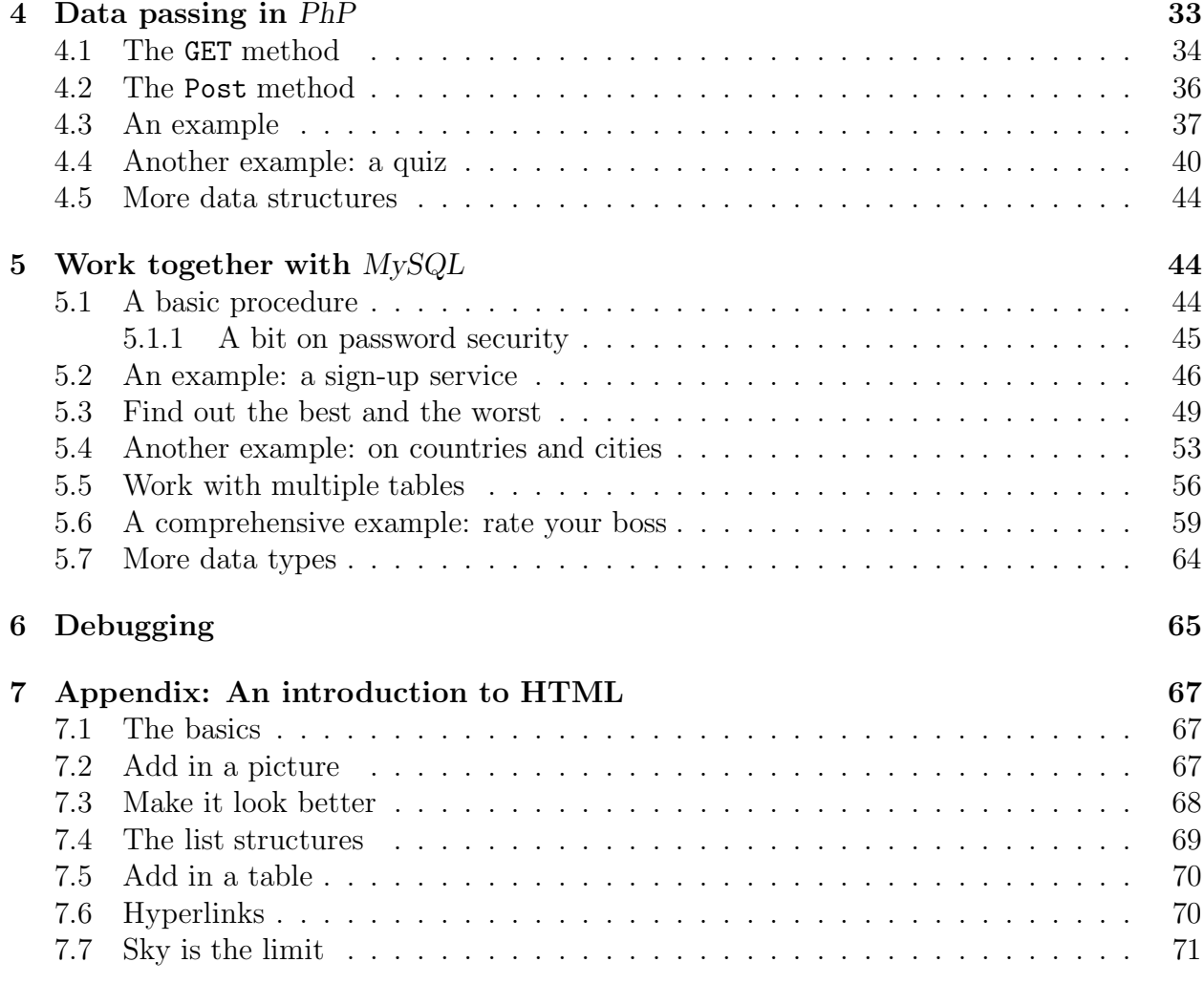

## 1 An introduction

MySQL, as a (partial) implementation of the SQL specification, is a very good language for defining the structure of a database, and generating ad hoc queries. We will learn something basic about how to define and populate database tables, as well as how to write SQL queries, using  $M<sub>V</sub>SQL$  in Part (II) of the lab notes, A Gentler Introduction to  $M<sub>V</sub>SQL$  Database Programming.

However, to build meaningful database applications, particularly, transaction processing applications, the power of a full-fledged high-level programming language, such as Java, C++, or PhP, is needed. Moreover, in today's WEB age, lots of database programming are done over the Internet, using WEB as a platform for data presentation.

In this part of the lab, we discuss PhP, a *Hypertext Preprocessor*, and its relationship with MySQL, a "free" DBMS, and their connection with HTML. The three products are often used together because of the following reasons:

- 1. There are tons of DBMS, but only a few "good" ones. With its syntax quite similar to Oracle, MySQL has been getting better and better, serving all of our practical purposes. Moreover, Oracle costs about \$4,000 (Standard Edition), while the *Community edition* of MySQL is free.
- 2. Considering the WEB age, it is natural to use WEB as the user interface, which can be written with HTML, or XML.
- 3. PhP, a language quite similar to Java, plays the part of a go-between, i.e., sends the queries from users to the MySQL database, and receives result back from it; together with the control structures that are needed for serious programming.

To summarize, PhP embedded database programming follows the client/server model in the sense that, once a .php file with a combination of PhP and HTML code is entered in a work station in, e.g., Memorial 312, it will be sent to the database server, turing in this case, to be executed. The result is then expressed in pure HTML code, and then sent back to your machine to be displayed.

For more details of database programming for such an environment, see [1], referred to as the Bible henceforth; or other stuff such as [5].

#### Notes:

- In a nutshell, we use  $HTML[6]$  to write up a WEB friendly interface, embedded with database programming code written in PhP[4], which sends queries to, and receives the result from, (a)  $MySQL[3]$  based database(s).
- We assume a general familiarity with HTML, although we include with this lab notes a brief introduction to HTML in an Appendix. To further augment your understanding of HTML, you can simply do a google, and find tons of resources, including the one noted at the end of the aforementioned appendix.
- We will also assume that both  $MvSQL$  and PhP have been installed in the machine, just like in our case. If you want to know how to install them in your own machine, please consult the Bible.
- For more sophisticated and advanced interface design, web and database programming, you can certainly take such subsequent courses as CS3020 Web Programming and CS3030 Advanced Web Programming.

## 2 A real example

We start by showing a real database programming example which combines HTML presentation, and a PhP script.

Assume that we have collected some information about students' grade and would like to find out who has got the highest and lowest GPA. Below shows an HTML document, sendSpecificQuery.html, that provides a user interface.

```
<Html><!--This is to send a query, which will be picked up and processed by
    another script.php -->
<Head>
 <Style Type="text/css">
    <! --Body, P, TD {color: black; font-family: verdana; font-size: 10 pt}
     H1 {color: black; font-family: arial; font-size:12 pt}
     --&></Style>
</Head>
<!--This lets us make comments within HTML.-->
<!--A table with only one row, consisting of two cells, the first being-->
<!--the left edge, taking 1/6 of the width, looking light blue; and-->
\langle--the other contains the form, 5/6 of the width, looking white.-->
<Table Border=0 cellPadding=10 Width=100%>
 <!--Now define the row-->
 <Tr>
  <!--The following cell shows the left cushion edge.-->
   <Td BGColor="F0F8FF" Align=Center VAlign=top Width=17%> </Td>
   <!--The following gives the right entry form part.-->
   <Td BGColor="FFFFFF" Align=Left VAlign=Top Width=83%>
   <H1>This html script shows how to generate results for simple queries.</H1>
   p>The following button finds the student(s) with the highest GPA.p><p>The associated SQL code is the following:
 <!--We will learn how to write this stuff later.-->
   <em> Select S.Name, S.Id From Student S Where S.GPA >= (Select Max(S1.GPA)
        From Student S1)</em></p>
     \leq -- The following says that this section is going to be handled \rightarrow<!-- by a separate php script, highestGPA.php.-->
     <!-- We will learn this stuff in a later section.-->
     <Form Method="post" Action="highestGPA.php">
```

```
<BR><BR>
      <!--The submit button, with the name being $_POST['submit'], -->
      <!--and the value shown being 'Highest GPA'-->
      <Input Type="submit" Name="submit" Value="Highest GPA">
     </Form>
  <hr><hr>
  p>The following button finds the student(s) with the lowest GPA.p><p>The associated SQL code is the following:
    <em> Select S.Name, S.Id From Student S Where S.GPA <= (Select Min(S1.GPA)
         From Student S1</em></p>
    <!--The following says that this section is going to be handled by another -->
    <!--php script.-->
    <Form Method="post" Action="lowestGPA.php">
      <BR><BR>
      <!--The sumbit button, with the name being $_POST['submit'], -->
      <!--and the value shown being 'Lowest GPA'-->
      <Input Type="submit" Name="submit" Value="Lowest GPA">
    </Form>
    </Td><!--end of the row definition>
   \langleTr>
</Table>
</Body>
</Html>
```
Note: The "grave accent" "', as in 'submit', that you have found in the above script, and all the scripts as contained in the lab notes, must be replaced with the plain single quote, also known as "apostrophe", i.e., the one to the left of the Enter key.

Now we show the PhP script, highestGPA.php, to find out the student(s) with the highest GPA. The other one to get the lowest GPA is almost the same.

Notice that the first part of the script is the same as that of the previous one, so that we have a consistent, or even, identical interface layout: one row consisting of two cells.

This script also includes a workhorse function  $1$  that is used to display the content of a table.

<sup>&</sup>lt;sup>1</sup>As you learned in Java, when we use something a lot, we put it into a function, or a method in terms of Java.

```
<?php
   //This allows us to make comments in PhP.
  //This segment brings in the definition of a function used to print out
  // the content of a single table.
  include("displayQueryResult.inc");
?>
<Html>
 <Head>
    <Title>Student(s) with highest GPA</Title>
 </Head>
 <Body>
    <!--The following setting ensures the interface consistency,-->
    <!--and seamless transition -->
    \leq --The output is essentially a table consisting of just one row \rightarrow<!--with two items.-->
    <Table Border=0 cellPadding=10 Width=100%>
      <!--Now define the row-->
      <Tr>
        <!--The following "empty" cell gives the left cushion edge-->
        <Td BGColor="F0F8FF" Align=Center VAlign=top Width=17%> </Td>
        <!--Now the real stuff...-->
        <Td BGColor="FFFFFF" Align=Left VAlign=Top Width=83%>
          <!--The following gives the content of this cell...-->
          <?php
             //Notice the different commenting syntax.
             //... the result to a query to get the highest GPA student(s).
             //We will learn this stuff later.
             $query_string="Select S.Name, S.Id, S.GPA From Student S
                            Where S.GPA \geq (Select Max(S1.GPA))From Student S1)";
             print("The following displays students with the highest GPA.<BR><BR>");
             //Call the predefined function to print out the data, together
             //with column titles and an appropriate border, because of "TRUE".
```

```
display_db_query($query_string, $global_dbh, TRUE, "Border=2");
             //We are done. Wrap up.
             mysql_close($global_dbh);
          ?>
        \langleTd>
      \langleTr>
    </Table>
    <!--Done with this cell, the row and the table.-->
 </Body>
</Html>
```
Notice that the file displayQueryResult.inc provides the definition of the display\_db\_query function and can be found at the end of  $\S5$  in the MySQL lab notes.

## 2.1 How to run a PhP program?

To run this program in a *php enabled* server such as **turing**, since I have set up the related database, registration, and my user name is zshen, I just place the triplet in a folder, e.g., PhPFiles, under the Home folder in turing, and enter the following URL in a browser:

http://turing.plymouth.edu/~zshen/PhPFiles/sendSpecificQuery.html.

On the other hand, if you have set up  $MvSQL$  in your computer, there should be a folder htdocs underneath, e.g., Apache, where you should keep all the .php files. When running such a file, type in the following in the URL line of your browser: http://localhost/sendSpecificQuery.html.

#### Labwork 2.1:

1. Read through the code and the comments as given in this section, figure out and write down what each and every unit of code does as much as you could.

To start with, what are the two different syntax forms that we have used to make comments within the respective environments of HTML and PhP?

2. Click http://turing.plymouth.edu/~zshen/PhPFiles/sendSpecificQuery.html, play with it, and compare what you see with the scripts that you just read through.

## 3 PhP basics

We first learn something about the PhP language itself, without touching anything dealing with databases.

### 3.1 Everybody starts here

Let's have a look at a simple PhP program, which we call World.php.

```
<HTML>
 <HEAD>
 <TITLE>My first php file</TITLE>
</HEAD>
 <BODY>
   <?php
    print("Hello from the PhP world!<BR><BR>\n");
    phpinfo();
   ?>
</BODY>
</HTML>
```
Question: What does it do?

Answer: You figure it out.

Question: How does Jane Doe, with her log-in being jDoe, run this PhP program?

Answer: http://turing.plymouth.edu/~jDoe/PhPFiles/World.php.

#### Labwork 3.1:

Run Secure Shell Client under All Programs/Network and log in using your myPlymouth username/password.

Make a directory, also known as folder, PhPFiles in turing, under Home, type in the above script<sup>2</sup>, save it as, e.g., world.php, test it out, and then write something of your own, also test it out.

More specifically, you have to complete the following in this lab:

- 1. Comment out, but not delete, the line phpinfo();
- 2. The revised PhP script should print out your name, as well as the following line My first PhP script now works.
- 3. Send me the URL of your script, and the script itself in .txt format, via an email.

## 3.2 The usual arithmetic operations

Database is about number crunching, so we have to do arithmetic operations in our scripts all the time. Let's learn something about how to deal with this sorts of stuff in PhP with an example. Below is a script of testNumber.php.

<sup>&</sup>lt;sup>2</sup>You can also do a copy and paste, but make sure you will replace all the grave accents with single quotes (Cf. The relevant comments as shown in red on Page 5).

```
<HTML>
 <HEAD>
   <TITLE> How to work with numbers, variables and constants? </TITLE>
 </HEAD>
 <BODY>
     <p>This segment is to see how PhP evaluates an arithmetic expression,
        its concept of precedence. We will also see how to work with constants. </p>
  <BR><BR>
  <?php
    $result1=2*2+3*3-10;
    $result2=2*(2+3*3)-10;
    print("2*2+3*3-10=$result1, while");
    print(" 2*(2+3*3)-10=$result2<BR><BR>" );
  ?>
  <p>We will also see how to declare a constant.</p>
  <?php
  //We now define a constant
   define("myAnswer", 42);
   print("The value of a constant myAnswer is <BR>");
   print(myAnswer); //Outputs the value of myAnswer
   print("<BR>"); //New line
   define("CONSTANT", "Hello world.");
   echo CONSTANT; // Outputs the value of CONSTANT"
   echo Constant; // outputs "Constant" and issues a notice.
 ?>
 </BODY>
```
#### </HTML>

Note that " " will do some evaluation.

#### Labwork 3.2:

- 1. Test out the above code. Why does this script send back a Notice, essentially a warning sign that something is wrong? Fix it.
- 2. Write something arithmetic of your own, test it out; then send me the URL of this

script and the script itself as a .txt file.

3. Dig out the difference between print and echo.

## 3.3 The conditional structure

As you must have learned in a programming course, there are three basic control structures in programming: sequential, conditional and repetitive structures. Below shows an example of a conditional structure, the testCondition.php script.

```
<HTML>
  <HEAD>
    <TITLE> Test out the Case Sensitiveness </TITLE>
  </HEAD>
  <BODY>
     This segment is to show how the conditional structure, comment mechanism
     and braces work in PhP.
   <RR><?php
    //The following shows how the if structure works
    //and more ways of commenting
    # We now test how the single line comment works, and
    /* multiple line comment work. */
    if (3 == 2 + 1)print("<BR><BR>Good - I haven't lost<BR>");
      print("my mind yet. <BR>");
    }
   ?>
```

```
</BODY>
</HTML>
```
Below shows testBranch.php, another program involved with the conditional structure. Notice the placement of the '{' and '}' brackets.

```
<HTML>
 <HEAD>
  <TITLE>Test out logical operators</TITLE>
 </HEAD>
 <BODY>
  <?php
```

```
//Define two numeric variables. Compare with the way of defining character
    //variables in testNumber.php--zs
    $first=2; $second=2.3;
    if($first!=$second){
     if($first>$second)
      $difference=$first-$second;
    else $difference=$second-$first;
    print("The difference is $difference<BR>.");
    }
    else print("There is no difference");
 ?>
</BODY>
</HTML>
```
#### Labwork 3.3:

- 1. Test out and understand the above two scripts.
- 2. Write a program that prints out the maximum of three numbers stored in three variables. You may not use the max function.  $\odot$
- 3. Think out some non-trivial application using the conditional structure, write a PhP script to achieve the expected result(s).
- 4. Send me the URL of all the scripts and the scripts themselves in .txt format, but not in .php.

### 3.4 The loop structure

The loop, or repetitive, structure is yet another important stuff, initiated by Ada Lovelace. Let's begin with an easy one, testWhile.php.

```
<HTML>
 <HEAD>
 <TITLE>Test out the while structure</TITLE>
</HEAD>
<BODY>
 <?php
   $count=1;
    while($count<=10){
      print("count is $count<BR>");
      $count=$count+1;
    }
```
?> </BODY> </HTML>

Here is another example, testWhile2.php, which is to look for the root of a given value, 61. You should change it to have a better sense.

```
<HTML>
```

```
<HEAD>
   <TITLE>Test the for an unbounded while loop</TITLE>
</HEAD>
<BODY>
 <H3>Approximating a square root</H3>
   <?php
     //The given value
     $target = 61;//Initial guess
     $guess = 1.0;//How good it should be
     $precision = 0.0000001;//initial estimation
     $guess_squared = $guess * $guess;
     //an abs function should be handy
     while(($guess_squared-$target>$precision)
            or ($guess_squared-$target< -$precision)){
      print("Current guess: $guess is the square
        root of $target<BR>");
       //another guess with a certain formula, by the Babylonian method
       $guess = ($guess + ($target / $guess))/2;$guess_squared = $guess * $guess;
     }
     echo "<BR>";
     print("$guess squared = $guess_squared<BR>");
     echo "We are done!";
   ?>
</BODY>
</HTML>
```
We also can use the *for* loop if we know for sure how many times the loop body is going to run. Below is the testFor.php, which sends out a table of stuff.

<HTML>

```
<HEAD>
  <TITLE>Test the for loop</TITLE>
</HEAD>
<BODY>
\langle p \rangleBelow is the code for constructing a division table. \langle p \rangle<?php
$start_number = 1;$end_number = 10;?>
<H2>A division table</H2>
<!--<TABLE> starts a table -->
<TABLE border=1 bordercolor=#0099FF>
<?php
  //<TR> starts the first row
  print("<TR>");
  //The first empty data for that row
  print("<TH> </TH>");
  //The header item for the first row, 1, 2, ..., 10.
  //Notice that the <TH> tag is the same as <TD>, except that they indicate
  //that it is for the header, thus in bold face.
  for (\text{\$count_1 = $start_number, \text{\$count_1 <= $end_number, \text{\$count_1++})}print("<TH>$count_1</TH>");
  //end of the first row
  print("</TR>");
  //Now the content of the table, a two level loop
  for (\text{\$count_1 = \$start\_num; \$count_1 \leq \$end\_num; \$count_1++)}//Start another row, with a specific value ranging from 1 to 10, placed
    //in the first column of this row.
    print("<TR><TH>$count_1</TH>");
    //start yet another column
    for (\text{\$count}_2 = \text{\$start_name}, \text{\$count}_2 \leq \text{\$end_name}, \text{\$count}_2++){
      $result = $count_1 / $count_2;
```

```
//Now the content for that cell, notice .3f means that exactly three
      //digits after the decimal point.
      printf("<TD>%.3f</TD>",
             $result); // see Chapter 108 of the Bible
    }
    //end of this row, and going back to the beginning of the second level loop
    print("</TR>\\n");
}
?>
<!--Wrap up the table structure -->
</TABLE>
</BODY>
</HTML>
```
If every thing goes well, you should see something like the following as the output of the above script.

Below is the code for constructing a division table.

```
A division table
```

```
1 2 3 4 5 6 7 8 9 10
1 1.000 0.500 0.333 0.250 0.200 0.167 0.143 0.125 0.111 0.100
2 2.000 1.000 0.667 0.500 0.400 0.333 0.286 0.250 0.222 0.200
3 3.000 1.500 1.000 0.750 0.600 0.500 0.429 0.375 0.333 0.300
4 4.000 2.000 1.333 1.000 0.800 0.667 0.571 0.500 0.444 0.400
5 5.000 2.500 1.667 1.250 1.000 0.833 0.714 0.625 0.556 0.500
6 6.000 3.000 2.000 1.500 1.200 1.000 0.857 0.750 0.667 0.600
7 7.000 3.500 2.333 1.750 1.400 1.167 1.000 0.875 0.778 0.700
8 8.000 4.000 2.667 2.000 1.600 1.333 1.143 1.000 0.889 0.800
9 9.000 4.500 3.000 2.250 1.800 1.500 1.286 1.125 1.000 0.900
10 10.000 5.000 3.333 2.500 2.000 1.667 1.429 1.250 1.111 1.00
```
We often want to get out a loop when something happens. Just like in Java, we can use break to break out a loop. Below is an example, testBreak.php, which prints out all the prime numbers less than 500.

<HTML>

```
<HEAD>
  <TITLE>Test the break statement</TITLE>
</HEAD>
<BODY>
  <p>Below shows primes less than 500. </p>
```

```
<?php
    //The last one to test
    $limit=500;
    //the first candidate
    $to_test=2;
    while(TRUE){
      //the very first number that might divide $to_test, thus making the latter
      //a non-primer
      $testdiv=2;
      //Are we done yet?
      if($to_test>$limit)
        break;
      //We still have to test $to_test
      while(TRUE){
        //if the following test is true, there is no way $testdiv
        //divides $to_test thus $to_test is a prime
        if($testdiv>sqrt($to_test)){
          print "$to_test ";
          break;
        }
        //test if $to_test is divisible by $testdiv
        if($to_test % $testdiv==0)
          break;
        //Try next one
        $testdiv++;
      } //The inside while loop ends
        $to_test++;
    } //end of the outside while loop
    ?>
  </BODY>
</HTML>
```
#### Labwork 3.4:

- 1. Test out and understand all the above scripts.
- 2. Write a script that prints out the squares, not square roots, of 1 through 100, e.g.,  $3<sup>2</sup> = 9$ . (Note: If you print out the whole thing in one line, it is going to be too long. So, print it out vertically.)
- 3. Write a script that generates the infamous multiplication table for  $a \times b$ , where  $1 \leq$  $a < 9, 1 < b < 9.$

Your print-out should also take care of the commutative law, i.e.,  $a \times b = b \times a$ . Hence, the table should hold a blank for any pair  $(a, b)$  such that  $b > a$ . More specifically, the first two lines of this table should look like the following. Notice that the cell  $(1, 2)$  is empty since we have filled  $(2, 1)$ , and, by the commutative law,  $1 \times 2 = 2 \times 1$ .

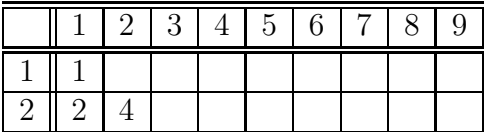

4. Send me the URL of all the scripts and the scripts themselves in .txt format, but not in .php.

### 3.5 Associative arrays

Although quite similar to that in Python, PhP array is a bit nicer in the sense that it also supports *associative array*, i.e., its index can be a string, such as  $\mathcal{L}$ POST['Contrib'], because we use names all the time in database programming. For example, when a relational database table is implemented as an array, it is natural to get to a row using its key value which is often a string, such as "DJTrump".

Let's go through some of the basic operations related to the associative array type with the following testArrayBasics.php.

```
<HTML>
  <HEAD>
    <TITLE>This is to test array creation in PhP</TITLE>
  </HEAD>
  <BODY>
  p > The easiest way is simply to assign a value to an array element. \langle p \rangle<?php
    $my_array[1]="The first thing in my array that I just made.";
    echo $my_array[1];
    ?>
 p > You can also create an array by using the array() construct. <math>\langle p \rangle</math><?php
    $fruit_basket=array('apple', 'orange', 'banana', 'pear');
    echo $fruit_basket[1];
    ?>
\langle p \rangle We can set the indices for an array using the array() construction. \langle p \rangle<?php
         $another_basket=array('red'=>'apple', 'orange'=>'organe',
                                  'yellwo'=>'banana', 'green'=>'pear');
         echo $another_basket['green'];
    ?>
```

```
p > Another way is to use a function that returns an array to create one. \langle p \rangle<?php
    $my_another_array=range(1, 5);
    echo $my_another_array[3];
echo "<BR><BR>Question: Why did I just see $my_another_array[3]?";
    ?>
<p> Array puts thing together, while list takes things apart.</p>
    <?php
    //Here, we line up the four variables with the four pieces in the array.
      list($first, $second, $third, $fourth)=$fruit_basket;
      echo $first."<BR>".$second."<BR>".$third."<BR>".$fourth;
  echo "<BR><BR>What did '.' do?";
    ?>
<p> We can also have the multi-d array concept.</p>
    <?php
      $cornucopia=array ('fruit'=>
        array('red'=>'apple', 'orange'=>'organe',
              'yellow'=>'banana', 'green'=>'pear'),
                          'flower'=>
        array('red'=>'rose', 'yellow'=>'sunflower', 'purple'=>'Iris'));
      echo $cornucopia['flower']['purple'];
      echo "<BR><BR>";
      $kind_wanted='fruit';
      $color_wanted='yellow';
    //For the {} in the following expression, let's check out by removing it.
    //For more details, check pp.138, interpolation with curly braces, of the Bible
    echo "The $color_wanted $kind_wanted is {$cornucopia[$kind_wanted] [$color_wanted]}";
    echo "<BR>There are ". count($cornucopia). ' elements in the array $cornucopia';
    echo "<BR>But, there are ". count($cornucopia['fruit']). ' kinds of fruits.'."<BR>";
   ?>
p > It is easy to delete an element from an array by using the unset function.\langle p \rangle<?php
      echo $fruit_basket[1]. '<BR>';
      unset($fruit_basket[1]);
      if(IsSet($fruit_basket[1]))
        echo $fruit_basket[1];
      else echo 'Not found';
      echo "<BR><BR>Question: What did IsSet() do?";
  ?>
  </BODY>
</HTML>
```
PhP provides a special loop structure for the associative array, namely, foreach. While both for and while will stop when some preset condition fails, foreach will repeat a body of statements for each and every element as contained in the associative array.

The syntax of the *foreach* statement is a little different from that of the normal loops that you ran into in a previous programming language.

```
foreach ( $arrayName as $key => $value){
 statements
```

```
}
```
It essentially says that, for each element of the associative array, \$arrayName, we call the key \$key and its associated value \$value and we will do something about each such a pair with statements.

Note that the operator "=>" represents the correspondence from a key to its associated value. Similar to what we discussed about the pointers in CS2470 System Programming, you can imagine that the key points, i.e., "=>", to its associated value.

For example, the following script testForeach.php is to print out each person's name and his/her age. To start with, we use an associative array to store the names of people in a company as the keys with the values being their age. We then use a foreach loop, for each \$name/\$age pair, print out the value of the \$name, followed by the value of its associated \$age.

```
<HTML>
 <HEAD>
    <TITLE>An example of Foreach</TITLE>
 </HEAD>
 <BODY>
    A simple example to show how to use foreach with an associate array.
    <?php
      $employeeAges['Lisa'] = "28";
      $employeeAges['Jack'] = "16";
      $employeeAges['Ryan'] = "35";
      $employeeAges['Rachel'] = "46";
      $employeeAges['Grace'] = "34";
      echo "<BR>";
      foreach( $employeeAges as $name => $age){
    echo "Name: $name, Age: $age <BR>";
      }
    ?>
 </BODY>
</HTML>
```
If you run it, it will print out the following:

```
A simple example to show how to use foreach with an associate array.
Name: Lisa, Age: 28
Name: Jack, Age: 16
Name: Ryan, Age: 35
Name: Rachel, Age: 46
Name: Grace, Age: 34
   There is a variance of the syntax, though, when the key is irrelevant.
foreach ( $arrayName as $value){
  statements
}
Thus, the following testForeach2.php:
<HTML>
  <HEAD>
    <TITLE>An example of Foreach</TITLE>
  </HEAD>
  <BODY>
    A simple example to show how to use foreach with an associate array.
    <?php
      $employeeAges['Lisa'] = "28";
      $employeeAges['Jack'] = "16";
      $employeeAges['Ryan'] = "35";
      $employeeAges['Rachel'] = "46";
      $employeeAges['Grace'] = "34";
      echo "<br />";
      foreach( $employeeAges as $age){
        echo "Age: $age <br />";
      }
    ?>
  </BODY>
</HTML>
It wil lead to the following output.
A simple example to show how to use foreach with an associate array.
Age: 28
```
Age: 16 Age: 35 Age: 46 Age: 34

The *foreach* structure can also be used to work on multi-dimensional arrays. For example, the following script, testForeachMD.php, prints out the nutrition content of various fruits.

```
<HTML>
<HEAD>
<TITLE>Fruit Nutritional Information</TITLE>
</HEAD>
<BODY>
<!-- Table for info -->
<EM>Fruit Nutritional Information</EM>
<TABLE border="1" width="50%">
<!-- Create the very first row, consisting of the headings.-->
<tr><th>Fruit</th><th>Vitamin A</th><th>Vitamin C</th>
    <th>Calcium</th><th>Iron</th></tr>
<?php
//Create the array of fruits
$fruits=array('Apple'=>array(),'Banana'=>array(),
              'Grapefruit'=>array(),'Grapes'=>array());
//Populate the fruit info
$fruits['Apple']['VitA']="2%";
$fruits['Apple']['VitC']="8%";
$fruits['Apple']['Calc']="2%";
$fruits['Apple']['Iron']="2%";
//The key 'Apple' is associated with an array containing four items:
//["2%", "8%", "2%", "2%"]], associated with the respective key values
//['VitA', 'VitC', 'Calc', 'Iron']
//You might think this array, with its name being 'Apple', as follows:
// 'vitA' 'vitC' 'Calc' 'Iron'
// -----------------------------------
// | "2%" | "8%" | "2%" | "2%" |
// -----------------------------------
//The others are similar.
$fruits['Banana']['VitA']="2%";
$fruits['Banana']['VitC']="15%";
$fruits['Banana']['Calc']="0%";
$fruits['Banana']['Iron']="2%";
$fruits['Grapefruit']['VitA']="35%";
$fruits['Grapefruit']['VitC']="100%";
$fruits['Grapefruit']['Calc']="4%";
$fruits['Grapefruit']['Iron']="0%";
```

```
$fruits['Grapes']['VitA']="0%";
$fruits['Grapes']['VitC']="2%";
$fruits['Grapes']['Calc']="2%";
$fruits['Grapes']['Iron']="0%";
//Fill in the table one array at a time
//Each value of $name is associated with an array, $fruitinfo
foreach($fruits as $name => $fruitinfo)
{
 print("<tr><td>$name</td>");
 foreach($fruitinfo as $info)
 //In the second layer of the loop, for each element of the
 //array, we print it out in the associated cells.
 //Notice, we print the entire list, indexed with $fruitinfo, out.
 //Thus, the individual indices such as 'VitA' does not matter.
 {
   print("<td>$info</td>");
 }
 print("</tr>");
}
?>
</TABLE>
</BODY>
</HTML>
```
For more details, check out http://www.tizag.com/phpT/foreach.php.

#### Labwork 3.5:

- 1. Play with all the above scripts and understand all the features as mentioned within.
- 2. Find a non-trivial associative array application, and come up with a script that makes use of the foreach structure in terms of a 2d array, with a reasonable number of rows and columns. Examples should be abundant, e.g., temperatures of different months for various cities, pitch-rates for players during different seasons, grades for students in various courses, etc..
- 3. Send in the URL of the Php script and the script itself, in txt format.

## 3.6 Strings

We do lots of strings in our work and life, especially database programming. Technically, a string is any array of characters, ends with '/0', as you should have learned in Java and perhaps System programming.

There are several string based operations, such as substitution, concatenation, etc.. Let's go through some of these operations with the testStringOperation.php script.

```
<HTML>
<head>
<Title>Test String Operations</Title>
</head>
<body>
<p>Test the concatenation operator.</p>
<?php
 $my_two_cents="I want to give you a piece of my mind ";
 $third_cent=" And another thing";
 print($my_two_cents . "..." . $third_cent);
?>
p>An alternative of .= which adds things to the right</p>
<?php
 $my_two_cents="I want to give you a piece of my mind ";
 $third_cent=" And another thing";
 $my_two_cents.= $third_cent;
 print($my_two_cents);
?>
<p>Now, we see how to construct large chunk of words using the <<< operator,
   called heredoc. Notice that the last word EOT MUST start with
  the first column </p>
<?php
$my_string_var= <<<EOT
Everything in this rather unnecessarily wordy ramble of prose will be
incorporated into the string that we are building up inevitably, inexorably,
character by character, line by line, until we reach that blessed final line
which is this one.
EOT;
echo $my_string_var;
```
 $p > W$ e can use this heredoc feature to construct simple forms. $p > W$ e can use this heredoc feature to construct simple forms.

```
<?php
 $firstname='Zhizhang';
 echo <<<ENDOFFORM
 <Form Method=Post Action="{$_SERVER['PHP_SELF']}">
    <Input Type=text Name=FirstName Value=$firstname>
    <Input Type=SUBMIT Name=SUBMIT Value=SUBMIT>
 </Form>
<!--the following line must be place to the left edge--zs -->
ENDOFFORM;
?>
</body>
</HTML>
```
There are also several string based functions, let's play with them with the following testStringFunction.php script.

```
<Html>
<head>
<Title>Test String Functions</Title>
</head>
<body>
<p>Test the inspection operator. Notice the automatic conversion of the result
  of strlen back to a string.
\langle/p>
<?php
$short_string="This string has 29 characters";
echo("\"$short_string\"<BR>");
print("It does have " . strlen($short_string) . " characters");
?>
<p>Test the strpos function, which returns the position of a substring in
   a target string. Notice that location starts with 0.
</p>
<?php
$twister = "Peter Piper picked a peck of pickled peppers";
echo("\"$twister\"<BR>");
print("location of 'p' is " . strpos($twister, 'p') . '<BR>');
```
?>

```
print("location of 'p' in the reversed side is " . strrpos($twister, 'p') . '<BR>');
print("location of 'Piper' in the reversed side is " . strrpos($twister, 'Piper') . '<BR>');
print("location of 'q' is " . strpos($twister, 'q') . '<BR>');
?>
<p>Change the content of a string.</p>
<?php
$myString="abcdefg";
echo("\"$myString\"<BR>");
\text{Im}yString[5] = 'X';echo("\"$myString\"<BR>");
$myString[4]="Y";
echo("\"$myString\"<BR>");
?>
<p>Test the comparator.</p>
<?php
$s1="hey";$s2="HEY";
$s3="het";
echo("\"$s1\"<BR>");
echo("\"$s2\"<BR>");
echo("\"$s3\"<BR>");
if(!strcmp($s1, $s2))
  print("$s1 ". "is the same as ". "$s2");
else print("<BR>$s1 ". "is not the same as ". "$s2");
if(strcasecmp($s1, $s2))
  print("$s1 ". "is the same as ". "$s2");
else print("<BR>$s1 ". "is not the same as ". "$s2");
if(!strcmp($s1, $s3))
  print("$s1 ". "is the same as ". "$S3");
else print("<BR>$s1 ". "is not the same as ". "$s3");
?>
<p>Test the searching function strstr(source, target), which
   sends back the portion in source that contains the first
   occurrence of target.
```

```
</p>
```

```
<?php
$s1="showsuponceshowsuptwice";
$s2="up":$s3="down";
print("Result of looking for $s2: ". strstr($s1, $s2). "<BR>");
print("Result of looking for $s3: ". strstr($s1, $s2). "<BR>");
?>
<p>Test the string slicing function substr(source, startPosition, length), which
   sends back the portion in source that contains length characters, starting from
   startPosition. When startPosition is negative, it means the first character
   should be counted from the right-hand-side, starting with 1. When the length is
  negative, it means that the last character should be counted from the right-hand-side,
  starting with 0.
</p>
<?php
$s1="Take what you need, and leave the rest behind<BR>";
print $s1;
print ( substr($s1, 23));
print (substr($s1, 5, 13))."<BR>";
$alphabetTest="abcdefghijklmnop";
echo "<BR>Given the following string: ". "$alphabetTest<BR><BR>";
print("3: " . substr($alphabetTest, 3). "<BR>");
print("-3: " . substr($alphabetTest, -3). "<BR>");
print("3, 5: " . substr($alphabetTest, 3, 5). "<BR>");
print("3, -5: " . substr($alphabetTest, 3, -5). "<BR>");
print("-3, -5: " . substr($alphabetTest, -3, -5). "<BR>");
print("-3, 5: " . substr($alphabetTest, -3, 5). "<BR>");
?>
<p>Compare strstr($containing, $contained) and
   substr($containing, strpos($containing, $contained).
\langle/p>
<?php
$containing="showsuponceshowsuptwice";
$contained="up";
print("Result of strstr($containing, $contained): "
    . strstr($containing, $contained). "<BR>");
print("<BR>Result of substr($containing, strpos($containing, $contained): "
    . substr($containing, strpos($containing, $contained)). "<BR>");
?>
```

```
<p>String clean-up functions. Notice that the browser will automatically
   clean up the mess, but it can be observed by viewing the source sent
  back by the php.
```
 $\langle$ /p>

?>

```
<?php
$original=" More than meets the eye ";
$chopped=chop($original);
$ltrimmed=ltrim($original);
$trimmed=trim($original);
print("The original is '$original'<BR>");
print("Its length is " . strlen($original). "<BR>");
print("The chopped version is '$chopped'<BR>");
print("Its length is ". strlen($chopped). "<BR>");
print("The ltrimmed version is '$ltrimmed'<BR>");
print("Its length is ". strlen($ltrimmed). "<BR>");
print("The trimmed version is '$trimmed'<BR>");
print("Its length is ". strlen($trimmed). "<BR>");
?>
<p>String replacement functions. Notice that the browser
  will automatically clean up the mess, but it can be
   observed by viewing the source sent back by the php.
</p>
<?php
$firstEdition="Burma is similar to Rhodesia in at least one way.";
$secondEdition=str_replace("Rhodesia", "Zimbabwe", $firstEdition);
$thirdEdition=str_replace("Burma", "Myanmar", $secondEdition);
print($firstEdition . "<BR>");
print($secondEdition . "<BR>");
print($thirdEdition . "<BR>");
$trickyString="ABA is part of ABABA";
$maybeTricked=str_replace("ABA", "DEF", $trickyString);
print("<BR>Substitution result is '$maybeTricked'<BR>");
?>
<p>Let's check out a few other functions, such as
   substr_replace(target, replacement, startPosition, length),
   strrev(toBeReversed), and str_repeat(toBeRepeated).
\langle/p>
```
26

```
<?php
print(substr_replace("ABCDEFG", "-", 2, 3));
echo "<BR>";
print(strrev("ABCDEFG"));
echo "<BR>";
print(str_repeat("ABCDEFG", 3));
?>
<p>Let's check out a few case related functions, such as
   strtolower(toBeLowered), strtoupper(toBeUppered),
  ucfirst(theFirstToBeUppered), and ucwords(theFirstOfEachWordToBeUppered).
\langle/p>
<?php
$original="THEY DON'T KNOW THEY are SHOUTING";
echo strtolower($original);
$s1="make this link stand out";
echo "<BR><B>strtoupper($s1)</B><BR>";
$s2="polish is a word for which pronunciation depends on it capitalization";
echo ucfirst($s2);
$s3="truth or consequences";
echo "<BR>While $s3 is a parlor game, ". ucwords($s3) . " is a town in New Mexico.<BR>";
sprintf("<BR>While $s3 is a parlor game, ". ucwords($s3) . " is a town in New Mexico.<BR>");
?>
<p>Test out the quotemeta(string) function, which adds slashes to many special symbols.</p>
<?php
$literalString='These characters ($ *) are very special to me \n<BR>';
$qmString=quotemeta($literalString);
echo $qmString;
?>
<p>Test out the addslashes(string) and stripslashes functions.</p>
\langle p \rangle We will talk about it later.... \langle p \rangle<?php
/*I will come back later with this database stuff
$escapedString=addslashes("he said, 'I'm a god.'");
```

```
27
```

```
$query="Insert into test (quote) value ('$escapedString')";
$result=mysql_query($query) or die(mysql_error());
$query="Select quote from test where ID=1";
$result = mysql_query($query) or die(mysql_error());
$new_row=mysql_fetch_array($result):
$quote=stripslashes($new_row[0]);
echo $quote;
*/
?>
<p>Test out formatted printing mechanism.</p>
<p>We once talked about it n formatting the values in the multiplication table.
   Compare the appearance caused by different formatting strings.</p>
<pre>
<?php
$value=3.1415926;
printf("%f, %10f, %-010f, %2.2f\n", $value, $value, $value, $value);
?>
</pre>
</body>
</Html>
```
#### Labwork 3.6:

- 1. Carefully read through all the above scripts, run them out and compare the results, so that you understand those involvled operations and functions and can use them in later programming. In particular, play with the "heredoc" feature, which we will use quite a bit later. Make sure you understand that it has to start with the very first position of a line.
- 2. Revise the scripts as you like to show your understanding of many of the string related features, both functions and operations, as used within.
- 3. Send in the URL of the revised script as well as the script itself as a .txt file.

## 3.7 Functions

As we will see, it is very important to be able to define functions, method in Java, so that we can apply the divide and conquer technique to cut a problem to a bunch of smaller and simpler problems.

Below shows testFunction.php, which shows how to define a function and use it.

```
<HTML> <HEAD>
  <TITLE>Test out function composition</TITLE>
  </HEAD>
```

```
<BODY>
  <p> Function composition is essentially the
      same as that in Java, except the parameter
      list does not specify with types.</p>
  <?php
  function better_deal($amount_1, $amount_2,
                          $price_1, $price_2){
   //Calculate the respective amount/price ratio
    $per_amount_1=$price_1/$amount_1;
    $per_amount_2=$price_2/$amount_2;
   return($per_amount_1 < $per_amount_2);
   }
   $liters_1=1.0; $liters_2=1.5;
   $price_1=1.59; $price_2=2.09;
   if(better_deal($liters_1,$liters_2,
                $price_1, $price_2))
    print("The first is better!<BR>");
   else print("The second is better!<BR>");
?>
</BODY>
</HTML>
```
#### Labwork 3.7:

- 1. Test out the above function to understand this piece.
- 2. Write a complete script containing a couple of meaningful functions and their invocation. For example, you can implement the exponential operation, and demonstrate how to invoke this function in calculation.
- 3. Send in the URL of your script, as well as the script itself as a .txt file.

### 3.8 The scope of variables

Just as in Java or Python, all the variables defined in a function of PhP are local, i.e., its scope is only within the function where it is defined. When the execution of the function completes, such a variable no longer exists <sup>3</sup>.

Below is an example, testFunctionScope.php.

<sup>3</sup>Technically, the space allocated to such a local variable is taken back since such a variable is allocated in a system stack when the function is called; and when the function completes its execution, the space allocated to such a variable is retracted by the system. We might talk about it in CS4250 Computer Architecture.

```
<HTML>
  <HEAD>
    <TITLE>Test the function scope</TITLE>
  </HEAD>
  <BODY>
    <?php
      function SayMyABC(){
        $count=0;
        while ($count<10){
        print(chr(ord('A')+$count));
        $count++;
        }
        print("<BR>Now, I know my ABC better<BR>");
      }
      $count=1;
      SayMyABC();
      print("<BR>Now, we have made $count function call.<BR><BR>");
      $count++;
      SayMyABC();
      print("<BR>Now, we have made $count function calls.<BR><BR>");
?>
</BODY>
</HTML>
```
Labwork 3.8.1 Read and play with the above script. Collect the outputs then explain why this script generates such an output. For example, assume the following is the output, explain how it is generated by this script.

ABCDEFGHIJ Now, I know my ABC better Now, we have made 1 function call. ABCDEFGHIJ Now, I know my ABC better Now, we have made 2 function calls. If we do want a connection between two pieces of code, we make a variable global, its scope then is the PhP page where it is defined. For example, the following testFunctionScopeGlobal3.php

shows how to do it.

```
<HTML>
  <HEAD>
    <TITLE>Test the function scope</TITLE>
```

```
</HEAD>
  <BODY>
    <?php
      function SayMyABC(){
        //Now the following variable become global
        global $count;
        while ($count<10){
          //Notice the coversion from number to characters and the function chr
          print(chr(ord('A')+$count));
          $count++;
        }
        print("<BR>Now, I know $count letters<BR>");
      }
      $count=1;
      SayMyABC();
      print("<BR>Now, we have made $count function call.<BR><BR>");
      $count++;
      SayMyABC();
      print("<BR>Now, we have made $count function calls.<BR><BR>");
    ?>
  </BODY>
</HTML>
```
Labwork 3.8.2 Read and play with the above script. Collect the outputs then explain why this script generates such an output. For example, assume the following is the output, explain how it is generated by this script.

BCDEFGHIJ Now, I know 10 letters Now, we have made 10 function call. Now, I know 11 letters

Now, we have made 11 function calls.

As we mentioned earlier, a local variable disappears once the function completes. If we want to remember its value in the previous invocations, we make it static. Static variables are different from global ones in the sense that its scope is still with the function where if defined, thus it is still local in a sense. But, it is deferent from local, in the sense that it is defined through out the execution of the whole program.

Let's see another example, testFunctionScopeStatic.php

```
<HTML>
  <HEAD>
    <TITLE>Test the function scope</TITLE>
  </HEAD>
  <BODY>
     <?php
      function SayMyABC(){
        //Now the following variable become static, with its own memory
        static $count=0;
        $limit = $count+10;while ($count<$limit){
          //Notice the coversion from number to characters and the function chr
          print(chr(ord('A')+$count));
          $count++;
        }
        print("<BR>Now, I know $count letters<BR>");
      }
      $count=1;
      SayMyABC();
      print("<BR>Now, we have made $count function call.<BR><BR>");
      $count++;
     SayMyABC();
      print("<BR>Now, we have made $count function calls.<BR><BR>");
    ?>
  </BODY>
</HTML>
```
Labwork 3.8.3 Read and play with the above script. Collect the outputs then explain why this script generates such an output. For example, assume the following is the output, explain how it is generated by this script.

ABCDEFGHIJ Now, I know 10 letters Now, we have made 1 function call. KLMNOPQRST Now, I know 20 letters Now, we have made 2 function calls.

## 3.9 Recursion

A function is recursive if the same function is used in defining itself. For those recursion fan, PhP does it, too. Below is an example, testRecursion.php, which counts down from 10 to 1.

```
<?php
  function countdown($num_arg){
   if ($num_arg>0){
    print("counting down from $num_arg<BR>");
    countdown($num_arg-1);
   }
  }
  countdown(10);
?>
```
Question: What should be the output? Answer:

```
counting down from 10
counting down from 9
counting down from 8
counting down from 7
counting down from 6
counting down from 5
counting down from 4
counting down from 3
counting down from 2
counting down from 1
```
#### Labwork 3.9:

- 1. Test out the above code and understand the way to do it.
- 2. Write a function to calculate the factorial of a given number, and test it out by printing out the factorial of 1 through 20.

## 4 Data passing in PhP

One of the most important thing about WEB is that it is *stateless*, i.e., it does not have memory for the values of all the variables as contained in any page. Each http call is independent of all the others. Thus, values are not transmitted except explicitly arranged. On the other hand, we certainly wish to transmit values between simpler and smaller pages, if we don't want to work with

just one  $\text{huge}$   $\text{page}$  web page.

There are two ways to passing values between pages, GET and POST, each has its own advantage and disadvantage.

## 4.1 The GET method

The GET approach passes arguments between pages as part of the URI (UR Indicator) by adding the value to the end of a URL. Let's look at an example, which selects a team and then display a corresponding message.

In the following script, we use a structure called *form*. A form is a section of an HTML document that contains normal content, markup, special elements called controls, such as check boxes, radio buttons, menus, etc., and labels on those controls, together with some blanks for users to complete by, e.g., entering text, and/or selecting check boxes, etc., before it is submitted to a Web server for processing<sup>4</sup>

Keep the following two scripts in your folder, e.g., http://turing.plymouth.edu/~j\_doe/ PhPFiles/:

```
<HTML>
  <HEAD>
  <!-- testGet.php -->
    <TITLE>A GET method example</TITLE>
  </HEAD>
 <BODY>
  <!--Below defined how to pass, with whose help-->
  <Form Method="GET" Action="baseball.php">
    <!--Start with a normal paragraph-->
    <p>root, root, root for the:<BR> </p>
    <!--Below is a Select list, or rather the familiar Java drop box,
        with two options-->
    <Select Name="Team" Size="2">
      <!--The first option has the index being "Chicago Cubs"
          and the value being "Cubbies"-->
      <!--If we select Chicago Cubs, the value of -->
      <!--"Cubbies" will be selected -->
      <Option Value="Cubbies">Chicago Cubs</Option>
      <Option Value="The Sawx">Boston Sox)</Option>
    </Select>
    <!-- The selected value will be sent out via $_GET['Team'] -->
    <p><Input Type="submit" Name="Submit" Value="Select"></p>
  </Form>
 </BODY></HTML>
```
Here is the baseball.php, the form handler.

#### <HTML>

```
<HEAD>
<!-- baseball.php -->
  <TITLE>A GET method example(II)</TITLE>
  <Style type="text/css">
```
<sup>&</sup>lt;sup>4</sup>I took a definite of the *form* from [6,  $\S17.1$ ], and did some rewriting.

```
<!-- Body {font-size:24pt;}-->
    </Style>
</HEAD>
  <BODY>
    <!-- The 'Team's have to match-->
    <p>Go, <?php echo $_GET['Team']; ?> </p>
  </BODY>
</HTML>
```

```
What do you see if you try the following?
```

```
http://turing.plymouth.edu/~zshen/PhPFiles/testGet.php
```
Once we click the Select, button, besides expected stuff, we also notice the following in the browser Address line: http://localhost/baseball.php?Team=Cubbies&Submit=Select, where the stuff after the '?' shows the Get string.

Question: Do you really want to show the public this information?

The GET method for data passing constructs a new and different URL, which can be bookmarked, while the result obtained via the other method, Post, can't be. But, there are at least two issues with the Get method which we have to know.

- 1. The GET method is not appropriate in a security sensitive environment such as logins because....
- 2. This method assigns a value to a server environment variable \$\_GET, thus the length of the URL is limited as the type of such a variable specifies, currently at 255 characters.

#### Labwork 4.1:

- 1. Test out the above baseball related script.
- 2. Write a pair of scripts. One, similar to the above testGet.php, contains just one input box where a user can type in an integer, and a submit button, plus necessary explanation message. The other, similar to the above baseball.php, gets, using the GET method, a value passed over from the first file, then calculates the factorial of this passed value. The calculation part can look like the following:

```
<html>
Factorial calculation<BR><BR>
<?php
   function factorial($arg){
     if($arg==0)
       return (1);
     else return (factorial($arg-1)*$arg);
   }
   $count=1;
```

```
while ($count<=20){
     print("The factorial of $count is ".factorial($count));
     print("<BR>");
     $count++;
   }
?>
</html>
```
3. Write a pair of scripts. One contains a list of courses, and uses the GET method to pass your choice to another one, which prints out some associated message about the chosen course, e.g., its description.

### 4.2 The Post method

In contrast, the POST approach will never make the user entered string visible in the URL query string or any where else. Thus, it is much more secure. Moreover, with this method, much larger chunk of string can be passed.

But, its result can't be bookmarked, and will be gone when you click the back button in a browser.

Finally, it can be incompatible with certain firewall setups, which strip the form data as a security measure.

As an example, let's apply the Post method to the previous application. We begin with the form.

#### <HTML>

```
<HEAD>
  <!-- testGetPost.php -->
  <TITLE>A GET method example</TITLE></HEAD>
  <BODY>
    <!--We now send out the message with the
        the Post method with a different handler -->
    <Form Method="POST" Action="baseballPost.php" >
      <p>root, root, root for the:<BR> </p>
      <Select Name="Team" Size="2">
      <!--If we select Chicago Cubs, the value of -->
      <!--"Cubbies" will be selected -->
        <Option Value="Cubbies">Chicago Cubs</Option>
        <Option Value="The Sawx">Boston Red Sox</Option>
      </Select>
   <p><Input Type="submit" Name="Submit" Value="Select"></p>
   <!-- The selected value will be sent out via $_POST['Team'] -->
   </Form>
  </BODY>
</HTML>
```
Here is the baseballPost.php, the form handler.

```
<?php
  $team=$_POST['Team'];
?>
<HTML>
  <HEAD><TITLE>A Post method example(II)</TITLE>
    <Style type="text/css">
       <!--Body {font-size:24pt;}-->
    </Style></HEAD>
  <BODY>\langle p\rangleGo, \langle p\ranglephp echo $team; ?> \langle p\rangle</BODY>
</HTML>
```
We don't see any information about the data just sent over, when we try out the script with the following line.

http://turing.plymouth.edu/~zshen/PhPFiles/testGetPost.php

#### Labwork 4.2:

Redo Labwork 4.1 with the POST method.

## 4.3 An example

Let's check out a retirement calculation script,

http://turing.plymouth.edu/~zshen/PhPFiles/calcRetirement.php

to see how to use the POST method to pass multiple values. Moreover, we will see how to combine the interface and the handler into one page. Below is the script:

<HTML>

```
<!-- calcRetirement.php -->
<HEAD>
  <TITLE>A Post example:Retirement Savings Worksheet</TITLE>
 <Style type="text/css">
 <! --Body {font-size:14pt;}
    .heading {font-size: 18 pt; color: red}
  -->
 </Style>
</HEAD>
<?php
 //This test, along with the submit button value in the form below,
```

```
//will check to see if the form is being rendered for the first
 //time, in which case it will display with only the default annual
 //gain filled in)
 //If the button has never been clicked or it is given a wrong value,
 //set the fields with defaults
 if (!IsSet($_POST['Submit']) || $_POST['Submit']!='Calculate'){
     //Initialize all the variables.
     $_POST['CurrentAge']="";
     $_POST['RetireAge']="";
     $_POST['Contrib']="";
     $_POST['AnnG']="";
     $Total=0;
     $AnnGain=7;
 }
 else {
         //Now set the variables as intended with those posted values
         //in the POST array
          $AnnGain=$_POST['AnnG'];
         //Note: $AnnGain is not the same as 'AnnG'
          $Years=$_POST['RetireAge']-$_POST['CurrentAge'];
          $YearCount=0;
          $Total=$_POST['Contrib'];
         //Calculate the total
         while($YearCount<=$Years){
            $Total=round($Total*(1.0+$AnnGain/100)+$_POST['Contrib']);
           $YearCount++;
           //$Total;
         }
 }
?>
<BODY>
  <Div Align="CENTER" ID="Div1" class="heading">
  A retirement-savings calculator<Div>
  <p class=blurb>Fill in all the values (except "Nest Egg")
     and see how much money you'll have for your retirement
     under difrenete scenarios. You can change the vlaues
     and resubmit the form as many times as you like.
     You must fill in the two "Age" variables. The "Annual return"
     variable has a default inflation-adjusted value
      (7%=8% growth minus 1% inflation) which you can change to
     reflect your greater optimism or pessimism. </p>
```

```
<!--The page contains its own form handler-->
    <Form Method="POST" Action="<?php echo $_SERVER['PHP_SELF']; ?>"
    >
    <p>Your age now:
    <Input Type="text" Size=5 Name="CurrentAge"
           Value="<?php echo $_POST['CurrentAge']; ?>">
    <p>The age at which you plan to retire:
    <Input Type="text" Size=5 Name="RetireAge"
           Value="<?php echo $_POST['RetireAge']; ?>">
    <p>Annual contribution:
    <Input Type="text" Size=5 Name="Contrib"
           Value="<?php echo $_POST['Contrib']; ?>">
    <p>Annual return:
    <Input Type="text" Size=5 Name="AnnG"
           Value="<?php echo $_POST['AnnG']; ?>">%
    <BR><BR>
    <p><B>Nest Egg</B>: <?php echo $Total; ?>
    <p><Input Type="submit" Name="Submit" Value="Calculate">
    </Form>
 </BODY>
</HTML>
```
One of the benefits of combining interface and the handler together is that we can get access to all the variables defined for that page, change them without causing any confusion.

#### Labwork 4.3:

- 1. Test out this program and understand it.
- 2. Use this program as an example to write an application that calculate the mortgage payment. You have to get the amount of the loan, interest rate, and the length of the loan, to find out how much principle are left at what time (which month, which is also an input. For example, if the loan starts in October, 2006, and if you want to know how much you will still owe to the bank in October, 2007, you have to find out how much you still owe after 12 months.

Below gives the formula, taken from [2], to calculate mortage for U.S. based properties, assuming a typical conventional loan where the interest is compounded monthly.

We need the following inputs:

- *Principal, P*, the initial amount of the loan;
- Annual interest rate,  $I$  (from 1 to 100 percent);

• Length, L, the length (in years) of the loan.

We can then derive two more quantities:

• monthly interest in decimal form,

$$
J = I/(12 \times 100);
$$

• number of months over which loan is amortized,

$$
N = L \times 12.
$$

With the above quantities, the monthly payment formula, M, is given as follows:

$$
M = P\left[\frac{J}{1 - (1 + J)^{-N}}\right].
$$

I once asked you to implement the exponential function in Labwork 3.7 to calculate exponential(a, n), you can now implement the mortgage calculation as the following:

 $M = P * (J / (1 - (1/exponential(1 + J, N))))$ .

We can go through the following process to find the remaining principle for the month you are interested, or until the principle has come down to 0:

- (a) Set  $P$  to  $P_0$ , the starting principle.
- (b) Find out, r, the number of times you have to repeat the following process, then repeat the following steps:
- (c) Calculate  $H = P \times J$ , this is your monthly interest.
- (d) Calculate  $C = M H$ , this is your monthly payment minus your monthly interest, so it is the amount of principal you have to pay for the following month
- (e) Let  $Q = P C$ , this is the new balance of your principal.
- (f) Set  $P$  equal to  $Q$  and go back to Step (c).

## 4.4 Another example: a quiz

Let's look at another example, geekQuiz.php, which combines data passing with the Post method, the usage of Check Boxes, the array type, and a massive usage of heredoc strings, which we mentioned in a previous lab.

http://turing.plymouth.edu/~zshen/PhPFiles/geekQuiz.php

<?php /\*\*\*\*\*\*\*\*\*\*\*\*\*\*\*\*\*\*\*\*\*\*\*\*\*\*\*\*\*\*\*\*\*\*\*\*\*\*\*\*\*\*\*\*\*\*\*\*\*\*\*\*\*\* \* "How geeky are you?" script, showing with screens. \* \* Screen 1: quiz form. Screen 2: results page \* \*\*\*\*\*\*\*\*\*\*\*\*\*\*\*\*\*\*\*\*\*\*\*\*\*\*\*\*\*\*\*\*\*\*\*\*\*\*\*\*\*\*\*\*\*\*\*\*\*\*\*\*\*\*/ //geekquiz.php //We start by defining three strings, for the header, the footer //and for the quiz panel. //the header which appears in both cases //-------------------------------------- \$header\_str = <<<EOHEADER <HTML <HEAD> <Style Type="text/css">  $< ! - -$ Body, P, TD {color: black; font-family: verdana; font-size: 9 pt} H1 {color: black; font-family:arial; font-size: 12pt} --> </Style> </HEAD> <Body> <Table Border=0 CellPadding=10 Width=100%>  $<$ Tr> <!--the width of the light blue stuff--> <Td BGColor="#F0F8FF" Align=Center VAlign=top Width=150>  $<$ /Td $>$ <!--The second item, the main panel--> <Td BGColor="FFFFFF" Align=Left VAlign=Top width=83%> <table cellspacing=0 cellpadding=20 border=0 width="530"> <tr> <td valign=top> EOHEADER; //The footer which appears in both cases //---------------------------------------- \$footer\_str=<<< EOFOOTER  $\langle t \rangle$  $\langle$ /tr> </table>  $<$ /Td $>$ 

 $\langle$ Tr> </Table> </Body> </HTML> EOFOOTER; //Screen 1: quiz form //------------------- \$quiz\_str=<<< EOQUIZ <h2>How geeky are you?</h2> <form action="geek\_quiz.php" method="POST">  $\frac{\text{br}}{\text{str}}$  /> $\frac{\text{br}}{\text{str}}$  />  $\langle -1 - 1$  checked, the value of affirm [0] is set to 1, otherwise, set to 0  $\rightarrow$ 0. Have you ever had a dream in which you were debugging?<br /> Yes <Input type="checkbox" name="affirm[0]" value="1"/>  $\langle$ !--one spacing  $\rightarrow$  $\braket{b^r}$  /> $\braket{b^r}$  /> 1. Do you know the name of the company founded by Danny Hillis?<br />> Yes <Input type="checkbox" name="affirm[1]" value="1"/>  $\braket{br}$  /> $\braket{br}$  /> 2. can you edit a file in both emacs and vi without recourse to any documentation?<br />> Yes <Input type="checkbox" name="affirm[2]" value="1"/>  $\braket{br}$  /> $\braket{br}$  /> 3. Is the computer you're using at this moment hooked up to a IVM switch? $\langle$ br  $/$ Yes <Input type="checkbox" name="affirm[3]" value="1"/>  $\frac{\text{br}}{\text{str}}$  /> $\frac{\text{br}}{\text{br}}$  /> 4. Are you wearing a logowear T-shirt?<br />> Yes <Input type="checkbox" name="affirm[4]" value="1"/>  $\braket{br}$  /> $\braket{br}$  /> 5. Have you ever written a chess program?<br /> Yes <Input type="checkbox" name="affirm[5]" value="1"/>  $\braket{br}$  /> $\braket{br}$  /> 6. Have you ever set up an SMTP server?<br /> Yes <Input type="checkbox" name="affirm[6]" value="1"/>  $\braket{brr}$  /> $\braket{br}$  /> 7. Have you ever discussed the merits of a commercial LISP implementation?<br />> Yes <Input type="checkbox" name="affirm[7]" value="1"/>  $\braket{br}$  /> $\braket{br}$  /> 8. Have you ever used the phrase "I can do that in two lines of code" in public?<br /> Yes <Input type="checkbox" name="affirm[8]" value="1"/>  $\braket{br}$  /> $\braket{br}$  />

```
9. Have you ever refused an otherwise welcome sexual advance because you
     were debugging?<br />
    Yes <Input type="checkbox" name="affirm[9]" value="1"/>
     \braket{b^r} />\braket{b^r} />
  <input type ="submit" name="submit" value="Evaluate">
</form>
EOQUIZ;
//----------------------
// Now the script itself
//----------------------
//Show the header first
echo $header_str;
//If the submit button has yet to be clicked, show them the quiz panel
if (!isSet($_POST['submit'])){
  //First time, show the quiz form
  echo $quiz_str;
}
//Otherwise, do some statistic, then construct the appropriate result string.
elseif ($_POST['submit']=='Evaluate'){
   //Count up the yes answers, by counting up all those with a 1 inside.
   $num_affirm=count($_POST['affirm']);
  //come up with 4 different blurbs, which can certainly be improved.
   if($num_affirm>=0 && $num_affirm<=3)
     $result_str="<p>Why even pretend to be something you are so clearly not?</p>\n";
  elseif ($num_affirm>=4 && $num_affirm<=6)
     $result_str= "<p>Come back when you have learned more craft, Grasshopper.</p>\n";
   elseif ($num_affirm>=7 && $num_affirm<=8)
     $result_str= "<p>Pretty geeky, but not yet a Code God.</p>\n";
   elseif ($num_affirm>=9 && $num_affirm<=10)
     $result_str= "<p>We are not worthy to be in the presence of your bad geeky self!</p>\n";
  //Send back the result
  echo $result_str;
}
//Now the footer
echo $footer_str;
?>
```
#### Labwork 4.4:

1. Test out the above script and understand it.

2. Use the last piece as an example to come up with an evaluation with a subject of your choice using ten questions, and give out appropriate and professional summary results, based on the number of correct answers.

## 4.5 More data structures

We have so far examined several PhP programming examples, where the most complicated data structure is just an array of check boxes. Let's look further at several other structures that we can use in tackling more complicated programming tasks.

We can use either *radio buttons*, as shown in a pair of files workout calc radio.html, and wc\_handler\_ckbx.php; check boxes as shown in workout\_calc\_radio2.htm, and wc handler arrays.php; or an *multi-dimensional array* as shown in workout calc multi array.html, and wc handler multi array.php.

These scripts also show how to present a more descriptive and user friendly output format.

These files are too big to be included here, and can be found in the Lab work page located in the Evaluation section of the the course page.

http://turing.plymouth.edu/~zshen/Webfiles/notes/CS3600/Labwork/labworkFall2017.html

#### Labwork 4.5:

- 1. Test out all the scripts and understand them.
- 2. Choose one of the data structures as mentioned in Section 4.5 to come up with a script, which provides some diagnostic summary at the end based on answers on at least ten questions.

## 5 Work together with MySQL

 $MySQL$  [3] is an implementation of SQL, and its current version as running in turing, as I am writing down this words on November 17, 2017, is 5.1.73. Please refer to [5] for much more details of using PhP with MySQL to do database programming.

For some basic MySQL commands, please refer to the MySQL labnotes. For a comprehensive discussion of the system, please refer to [3].

### 5.1 A basic procedure

Besides using MySQL in the command line interface, it is more realistic to work with MySQL based databases, with HTML based interface, and using a PhP script to pass data and set up some basic control logic. A typical process could be the following:

- 1. Establish a database connection with the database(s) you want to work with.
- 2. Select the table(s) you want to work with.
- 3. Construct a query to send to the database.
- 4. Get the result.
- 9. Close of the database connection.

#### 5.1.1 A bit on password security

When doing Step 1, you have to enter your credentials, especially your password, which will then be checked against the record kept in a database table, e.g., Credential. A typical line is the following:

```
//Critical data to make the connection
$hostname='localhost';
$user='zshen';
$password='PassWord';
//Connect to the database
$link_id=mysql_connect($host,$user,$password);
//Choose a database to work with
$database = "registration";
```

```
//Set up a connection between a user and a database
mysql_select_db($database,$link_id);
```
#### Question: What happens if someone hacks into this Credential table? ©

Besides putting all these sensitive information into a separate directory, e.g., "home/phpbook"

```
<?php
 //content of "phpbook-vars.inc"
 $hostname='localhost';
 $user='zshen';
 $password='passWord';
 ?>
```
and lock it up by applying appropriate access rights to that directory, another way to do it is to encrypt such information, with, e.g., the following passwordTest.php script.

```
<?php
  $test = "password";
  $password = hash("sha256", $test);
  echo $test;
  echo "<BR>";
  echo $password;
?>
```
If you run this script, you will see the following stuff printed.

#### password 5e884898da28047151d0e56f8dc6292773603d0d6aabbdd62a11ef721d1542d8

It will take years, if not centuries, for someone to decrypt this string back to the word "password".  $\odot$ 

Question: With this setting, how do you verify the credentials?

Answer: When you get a password passwd from a user user, do the same encryption of passwd, get out the encrypted password, encrypted, kept with user in, e.g., a Credential table, then do a comparison of the encrypted version of passwd and encrypted.

You also need to go through the following steps in between Step 4 and 9, if using HTML to generate a more formated output.

- 5. Start an HTML table, using the <Table> tag.
- 6. Loop through the database result rows, with a cursor, and place it into each row of the table, using a  $\langle Tr \rangle \langle Tr \rangle$  structure.
- 7. In each row, retrieve the successive fields and place it into that row, using a <Td></Td> structure.
- 8. Close off the HTML table, using the </Table> tag.

### 5.2 An example: a sign-up service

Let's assume that we want to provide a service that users can sign up so that, when we have something to post, we could send over the content. This is an example of static SQL programming, in the sense that before the processing starts, we have a fixed query in our mind.

We first have to create the following database table for the test database, in  $MvSQL$ , as follows:

```
mysql>create table mailinglist (
  ID int not null auto_increment primary key,
  Email varchar(30),
  Source varchar(50)
);
```
Once entered, its structure should look like the following:

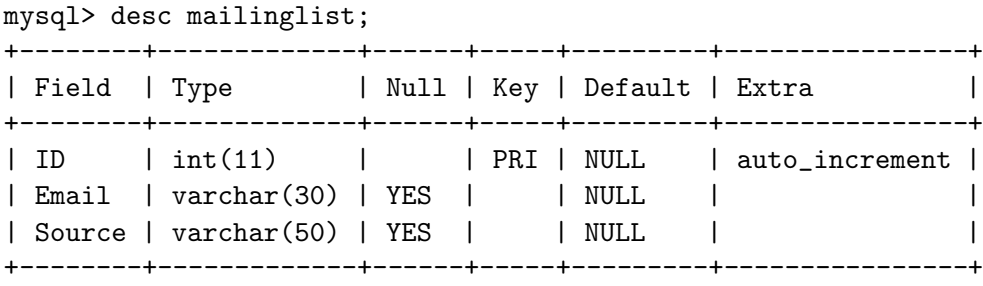

3 rows in set (0.00 sec)

To let our users easily use this sign-up page, we have to write up a user friendly interface and, maybe a PhP script to hook up this interface and the mailinglist database. There are a few ways to do it. A simpler one is to cut the task explicitly into two pieces: an HTML script for the interface, and an handler in PhP as the go-between, besides the database as already defined.

Below presents a possible design of the interface, newsletterSignup.html.

```
<HTML>
<Head>
  <Style Type="text/css">
     < ! --Body, P, TD {color: black; font-family: verdana; font-size: 10 pt}
      H1 {color: black; font-family: arial; font-size:12 pt}
     --&></Style>
</Head>
<!--A table with only one row, consisting of two cells, the first being the -->
\langle --left edge, 1/6; and the other contains the form, 5/6 -->
<Table Border=0 cellPadding=10 Width=100%>
  <!--Now define the row-->
  <Tr>
   <!--The following cell gives the left cushion edge-->
   <Td BGColor="F0F8FF" Align=Center VAlign=top Width=17%> </Td>
   <!--The following gives the right entry form part, completely white-->
   <Td BGColor="FFFFFF" Align=Left VAlign=Top Width=83%>
   <H1>Newsletter sign-up form</H1>
   <p>Enter your email address and we will send you our weekly newsletter.</p>
    <!--Data will be transmitted via the post method, and will be handled by the-->
    <!-- specific file. We will talk in detail about such methods, later -->
    <Form Method="post" Action="formhandler.php">
      <!--First input box, with a name "email", thus earmarked with the name -->
      \langle -4 - 200000 \rangle \langle -20000000 \rangle in the handler. The value will be filled in by the user \langle -200000 \rangle<Input Type="text" Size=25 Name="email">
      <BR><BR>
      <!--The submit button, with the name being $_POST['submit'], -->
      <!--and the value shown being 'Submit'-->
      <Input Type="submit" Name="submit" Value="Submit">
    </Form>
    </Td>
   <!--end of the row definition>
```

```
\langleTr>
</Table>
```

```
</Body>
</HTML>
```
Now, we have the following as a *handler* of the above interface, formhandler.php,

```
<?php
  //Display an error message if either the email
 //input box is empty or contains an empty
 //string, or too long
If(!IsSet($_POST['email'])||$_POST['email']=="" or strlen($_POST['email'])>30)
 echo '<p>Did you enter a proper address? </p>';
else {
      //1. open connection to the database
      $my_connection=mysql_connect("localhost","zshen","password")
       or die("Fail to communicate with database");
     //2. Select the test database
      mysql_select_db("zshen");
     //Add backslash to every quotes.
     $as_email = addslashes($_POST['email']);
     //Get rid of all the spaces
     $tr_email=trim($as_email);
     //3. A query to enter a record in the malilnglist table.
     $query="Insert Into mailinglist(Email, Source)
      Values
      ( '$tr_email',
      'www.example.com/newsletter_signup.html')";
     //4. Execute the query. This is where MySQL kicks in.
     $result=mysql_query($query);
     //Here is the post processing part. In this case, we just
     //check to see if the query is done properly, namely,
     //if only one row is affected.
     if(mysql_affected_rows()==1)
       echo '<p>Your information has been recorded. </p>';
     else {
```

```
error_log(mysql_error());
            echo mysql_error();
            echo '<p>Something went wrong with
                 your signup attempt.</p>';
    }//end if inserted
    //9. close this connection
    mysql_close($my_connection);
}
//end if entry error
?>
```
#### Labwork 5.2:

- 1. Set up the database table in your group database.
- 2. Put in all the scripts to you-know-where.
- 3. Modify the scripts so that it runs.
- 4. Log into your group's mysql account to verify it indeed adds in the data into the database table mailinglist.

### 5.3 Find out the best and the worst

We have repeatedly shown how to find out the students with the highest GPA and the ones with the lowest. This is also an example of static SQL programming.

Here is how to get it done. Below is the sendSpecificQuery.html file.

```
<Html>
\langle!--This is to send a query, which will be picked up and processed by \sim<!--another script.php -->
<Head>
  <Style Type="text/css">
     <! --Body, P, TD {color: black; font-family: verdana; font-size: 10 pt}
     H1 {color: black; font-family: arial; font-size:12 pt}
     -->
  </Style>
</Head>
<!--A table with only one row, consisting of two cells, the first being the -->
\langle --left edge, 1/6; and the other contains the form, 5/6 -->
<Table Border=0 cellPadding=10 Width=100%>
  <!--Now define the row-->
  <Tr>
   <!--The following cell shows the left cushion edge-->
```

```
<Td BGColor="F0F8FF" Align=Center VAlign=top Width=17%> </Td>
   <!--The following gives the right entry form part, completely white-->
   <Td BGColor="FFFFFF" Align=Left VAlign=Top Width=83%>
   <H1>This html script shows how to generate results for simple queries.</H1>
  pThe following button finds the student(s) with the highest GPA.p<p>The associated SQL code is the following:
   <em> Select S.Name, S.Id From Student S
        Where S.GPA \geq (Select Max(S1.GPA))From Student S1)</em></p>
    <!--The following says that this section is going to be -->
    <!--handled by a separate php script.-->
     <Form Method="post" Action="highestGPA.php">
      <BR><BR>
      <!--The submit button, with the name being $_POST['submit'], -->
      <!--and the value shown being 'Highest GPA'-->
      <Input Type="submit" Name="submit" Value="Highest GPA">
    </Form>
  <hr><hr>
  p>The folllowing button finds the student(s) with the lowest GPA.\langle p \rangle<p>The associated SQL code is the following:
    <em> Select S.Name, S.Id From Student S
         Where S.GPA <= (Select Min(S1.GPA)
                         From Student S1)</em></p>
    <!--The following says that this section is going to be-->
    <!--handled by another php script.-->
    <Form Method="post" Action="lowestGPA.php">
      <BR><BR>
      <!--The sumbit button, with the name being $_POST['submit'], -->
      <!--and the value shown being 'Lowest GPA'-->
      <Input Type="submit" Name="submit" Value="Lowest GPA">
   </Form>
   </Td>
  <!--end of the row definition>
  \langleTr>
</Table>
```
</Body> </Html>

Notice that the file "displayQueryResult.inc" can be found in page 45 of the MySQL lab notes, we are ready to present the two scripts that are associated with the two buttons, each of which is for a static SQL statement. First, the highestGPA.php.

```
<?php
```

```
//This segment gets in a function used to print out the content of
  //a single table
   include("displayQueryResult.inc");
?>
<Html>
  <Head>
    <Title>Student(s) with highest GPA</Title>
  </Head>
  <Body>
    <!--The following setting ensures the interface consistency -->
    <Table Border=0 cellPadding=10 Width=100%>
      <!--Now define the row-->
      (Tr)<!--The following cell gives the left cushion edge-->
        <Td BGColor="F0F8FF" Align=Center VAlign=top Width=17%> </Td>
        <!--The following gives the right entry form part, completely white-->
        <Td BGColor="FFFFFF" Align=Left VAlign=Top Width=83%>
          <!--Now the content of this cell-->
          <?php
             //This is the query to get the highest GPA student(s)
             $query_string="Select S.Name, S.Id, S.GPA From Student S
                            Where S.GPA \geq (Select Max(S1.GPA))From Student S1)";
             print("The following displays students with the highest GPA.<BR><BR>");
             //Call the predefined function to print out the cellar table, together
             //with column titles and an appropriate border
             display_db_query($query_string, $global_dbh, TRUE, "Border=2");
             mysql_close($global_dbh);
          ?>
        </Td><!--end of this cell, thus the whole row-->
      \langleTr>
    </Table>
```

```
</Body>
</Html>
  Now, the other part lowerGPA.php:
  <?php
   //Include all the functions needed to print out the content of a single table
    include("displayQueryResult.inc");
  ?>
<Html>
  <Head>
    <Title>Student(s) with highest GPA</Title>
  </Head>
<Body>
<!--A table with only one row, consisting of two cells, the first being the -->
\langle --left edge, 1/6; and the other contains the form, 5/6 -->
<Table Border=0 cellPadding=10 Width=100%>
  <!--Now define the row-->
  <Tr>
  <!--The following cell gives the left cushion edge-->
   <Td BGColor="F0F8FF" Align=Center VAlign=top Width=17%> </Td>
  <!--The following gives the right entry form part, completely white-->
   <Td BGColor="FFFFFF" Align=Left VAlign=Top Width=83%>
 <?php
    $query_string="Select S.Name, S.Id, S.GPA
                   From Student S
                   Where S.GPA <= (Select Min(S1.GPA)
                                   From Student S1)";
    print("The following displays students with the lowest GPA.<BR><BR>");
   //Call the predefined function to print out the cellar table,
  //together with column titles and an appropriate border
  display_db_query($query_string, $global_dbh, TRUE, "Border=2");
?>
</Td></Td>
  <!--end of the row definition>
```
 $\langle$ Tr> </Table>

</Table> </Body> </Html>

### 5.4 Another example: on countries and cities

Let's demonstrate the above procedure by using a database of countries and cities. We have collected some information about countries, the continent they are located, and a few cities in each of those countries.

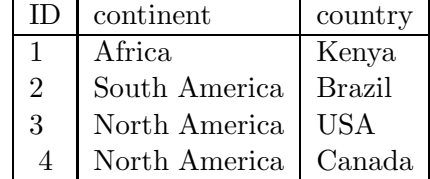

Its structure can be created as follows in MySQL:

```
mysql>Create table Country (
 ID Int(11) Not Null Auto_Increment Primary key,
 continent Varchar(50),
countryname Varchar(50))
```
Notice Auto Increment is a special feature provided by  $M_ySQL$ , which provides an automatically incremented counter for the field.

This is how to check out its structure as recorded by  $MySQL$ :

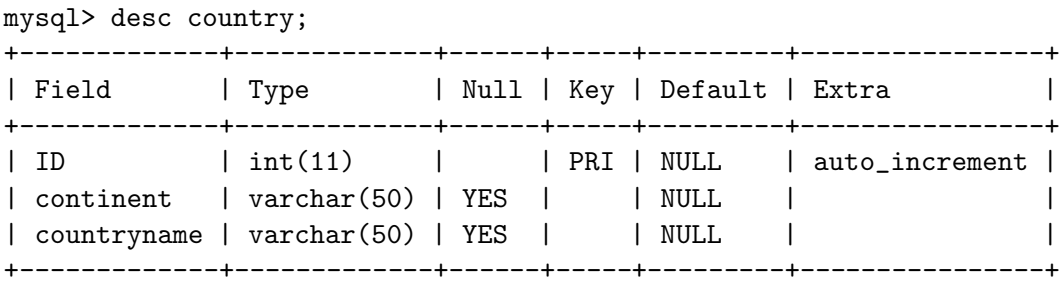

```
3 rows in set (0.00 sec)
```
Below shows how to create an MySQL structure for the City table,

```
mysql>Create table City (
 ID Int(11) Not Null Auto_Increment Primary key,
 countryID Int(11),
 cityname Varchar(50))
```
Once created, the following is what MySQL knows about this table.

```
mysql> desc city;
```
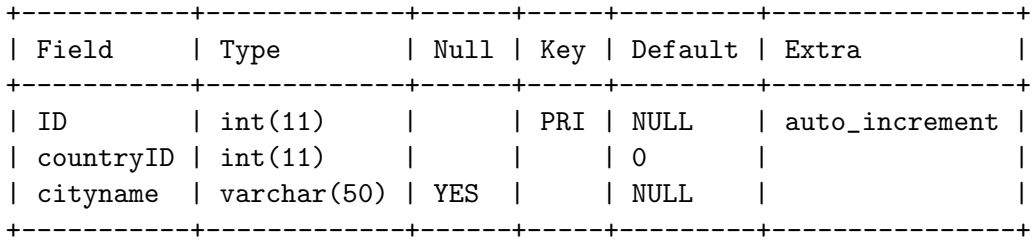

#### 3 rows in set (0.00 sec)

Assume it comes with the following data, you should know how to insert them into the city table. If you don't, check out Part (II) of the lab notes, A Gentler Introduction to MySQL Database Programming.

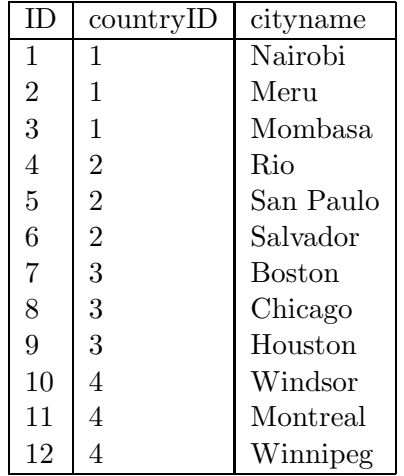

As an example of a query, we often have to print out the stuff from a table. We collect the relevant code in a file singleTableDisplay.inc. Notice that we don't do database connection in this function. Otherwise, if we call such a function multiple times, we will get into an inefficient situation.

#### <?php

```
include("home/phpbook/phpbook-vars.inc");
```

```
function display_db_table($tablename,$connection)
{//3. A query to get all the stuff for the table
$query_string="Select * from $tablename";
```

```
//4. Get the restful by executing the query
$result_id=mysql_query($query_string,$connection);
//How many columns?
$column_count=mysql_num_fields($result_id);
```

```
//5. Start a table
 print("<Table border=1>\n");
 //6. For each row contained in the result
 while($row= mysql_fetch_row($result_id)){
  print("<Tr Align=left Valign=top>");
  //7. Get columns for each row
  for($column_num=0; $column_num< $column_count;
       $column_num++)
  print("<Td>$row[$column_num]</Td>\n");
  //8. Finish off
 print("\langleTr>\n");
 }
print("</Table>\n");
}
?>
```
The following file is named testSingleTableDisplayClass.php.

```
<?php
  include("singleTableDisplay.inc");
  $db="geography";
  //1. Set up the db connection
  $global_dbh=mysql_connect($hostname,
                    $user, $password);
  //2. Connect to the database
 mysql_select_db($db, $global_dbh);
?>
<HTML><Head><Title>Cities</Title>
  </Head>
  <Body>
   <Table><Tr><Td>
    <?php
       //Call the function
       display_db_table("city", $global_dbh);
    ?>
    \langleTd>\langleTr>
  </Table>
  <?php
```

```
//9. close off this connection
      mysql_close($global_dbh);
  ?>
</Body>
</HTML>
```
Question: What is contained in the file home/phpbook/phpbook-vars.inc? Answer: This is where some of the account information is kept. Its content could be like this:

```
<?php
  //Critical data to make the connection
  $hostname='localhost';
  $user='root';
  $password='Colt45';
  ?>
```
Let's check out the whole thing.

## 5.5 Work with multiple tables

We just did some work with only one table. How about two? Let' assume we want to get a list grouping all the cities for each country. Since in the city table, we don't have the name of that country, only a code. Thus, we have to list all the countries, and, during the process, for each country, we have to look for all the cities stored for that country, using its id. Technically, it is just a join.

Depending on if we have already got to that part, you might or might not understand the following SQL code.

```
Select continent, countryname, cityname
From country, city
Where city.countryID=country.id
Order By continent, countryname, cityname;
```
This one works, but contains too much duplicated information.

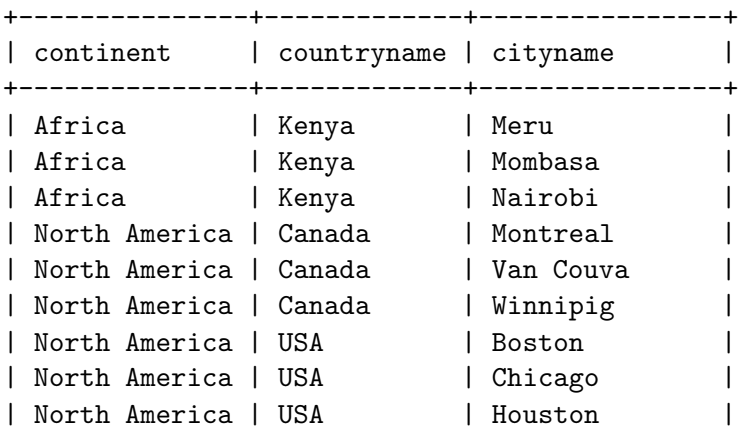

```
| North America | USA | New York | |
| South America | Brazil | Belo Horizonte |
| South America | Brazil | Rio de Janeiro |
| South America | Brazil | Salvador |
| South America | Brazil | San Paulo |
+---------------+-------------+----------------+
14 rows in set (0.05 sec)
```
Thus, we can't just print out the data we get from the database, but we have to do some preprocessing to get rid of the stuff we do not want, which is what the following multipleQuery.php does.

```
<?php
  include("phpbook-vars.inc");
 //1. Open data base connection
  $global_dbh=mysql_connect($hostname, $user, $password)
                or die("Could not connect to database");
  //2. Select the database to work with
  $db="geography";
  mysql_select_db($db, $global_dbh) or die("Could not select database");
   //Define a function that will take care of the redundancy
   function display_cities($db_connection){
      //3. Pass in the query to displays table of cities and countries.
      $country_query = "Select id, continent, countryname from country
                       order by continent, countryname";
      //4. Get the result
      $country_result=mysql_query($country_query, $db_connection)
                  or die("display_cities:". mysql_error());
      //5. Begin table, print hard-coded table header
      print("<Table border=1>\n");
      print("<Tr><Th>Continent</Th><Th>Country</Th> <Th>Cities</Th></Tr>");
      //6. Loop through countries via a cursor
      while($country_row=mysql_fetch_row($country_result)){
        //Set up country information
        $country_id=$country_row[0];
        $continent=$country_row[1];
        $country_name=$country_row[2];
        print("<Tr Align=left VAlign=top>");
```

```
//7. Fill the first two cells of a row
        print("<Td>$continent</Td>");
        print("<Td>$country_name</Td>");
        //Use another query to get data and fill the last cell
        print("<Td>");
        //3(b): get all the cities for a country
        $city_query="Select cityname from city
                     where countryID=$country_id
                     order by cityname";
        //4(b): execute this query
        $city_result=mysql_query($city_query, $db_connection)
                      or die(mysql_error());
         //5(b) Loop through cities via another cursor
         //and print out cities one by one
         while($city_row=mysql_fetch_row($city_result)){
           $city_name=$city_row[0];
           //Every city name is on a separate line
          print("$city_name<BR>");
         }//end of the city_row loop
         //close cities cell, thus country row
        print("</Td></Tr>");
      }//end of the country_row loop
      //8. Finish off the table
      print("</Table>");
   }//end of the function
<HTML>
  <Head>
    <Title>Cities by Country</Title>
  </Head>
<Body>
  <?php
   display_cities($global_dbh);
   //9. Close off this connection
   mysql_close($global_dbh);
  ?>
</Body>
</HTML>
```
?>

>

Its output should look like the following:

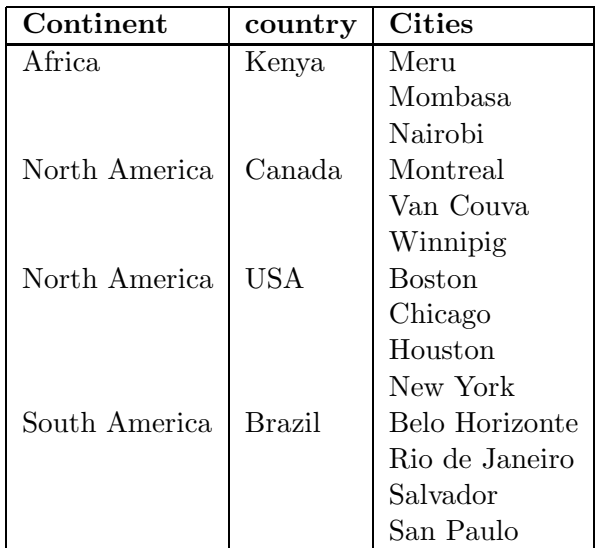

#### Labwork 5.5:

- 1. Test out both programs.
- 2. Write an application that only print out part of the given table with a restricting condition passed into a function.

## 5.6 A comprehensive example: rate your boss

In the mailinglist case, we only need to select one of two states, submitted or not. Thus, only one submit button suffices. What happens if we have to select one out of many choices, one out of many cars, one of many power drills, one of many rates for your boss, ...? In this rather complicated example, we will see how to use radio buttons to collect our answers to such questions, and how to pass on to the processing part within the same script, i.e., following a self submission approach, which we saw earlier with the calcRetirement.php, where a form and its handles are combined in one script. This practice may cut down the clicks, thus making multiple submission a lot easier: you just stay in one form, but not go through with the handlers multiple times.

Another point is that we don't need to always have a separate message handler. We can do a self-submission, using the following option:

```
<Form method=post Action=
        "<?php echo $_SERVER['PHP_SELF']?>"
```
Let's assume you want to give your boss a rate, which is entered into a database table ratings for future reference. Below is its MySQL structure:

mysql> desc ratings; +--------+-------------+------+-----+---------+----------------+ | Field | Type | Null | Key | Default | Extra |

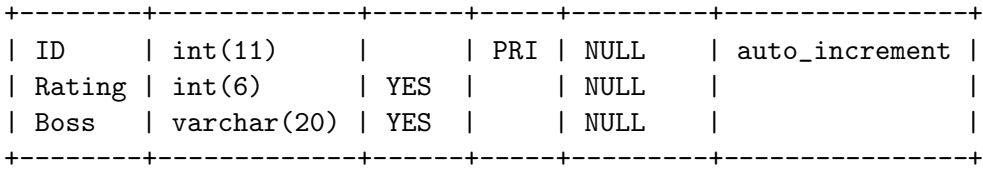

3 rows in set (0.00 sec)

To prevent somebody from rating again, the program will also save your information into another table raters, which looks like the following:

mysql> desc raters;

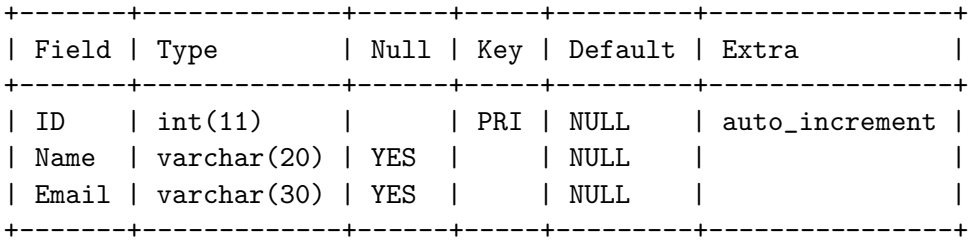

3 rows in set (0.00 sec)

The program rateBoss.php then makes use of these two tables to collect the rating for the bosses.

<!--Below comes from Figure 17.4 of the Bible--> <?php

\$reg\_form= <<< EOREGFORM

<p>We must ask for your name and email address to ensure that no one votes more than once, but we do not associate your personal information with your rating. </p>

<Form Method="post" Action="\$thisfile"> Name: <Input Type="text" Size=25 Name="name"><BR><BR> Email: <Input Type="text" Size=25 Name="email"> //The following box will not show, but when clicked //once, its value is sent along with the input //and will be used to prevent repeated checking <Input Type="hidden" Name="stage" Value="register"><BR><BR> <Input Type="submit" Name="submit" Value="Submit"> </Form> EOREGFORM; //The last line must begin from the very first column. Otherwise, error will occur. //See page 140 of the Bible //construct the rate form as a string

\$rate\_form=<<<EORATEFORM <p>My boss is:</p>

```
//The following line indicates that this form will
//call itself to process the message
<Form Method="post" Action="$_SERVER['PHP_SELF']">
  <Input Type="radio" Name="rating" Value=1><BR>
 Driving me to look for a new job. <BR><BR>
  <Input Type="radio" Name="rating" Value=2><BR>
 Not the worst, but pretty bad. <BR><BR>
  <Input Type="radio" Name="rating" Value=3><BR>
  Just so-so. <BR><BR>
  <Input Type="radio" Name="rating" Value=4><BR>
 Pretty good. <BR><BR>
  <Input Type="radio" Name="rating" Value=5><BR>
  A pleasure to work with. <BR><BR>
 Boss name: <Input Type="text" Size=25 Name="boss"><BR>
  <Input Type="hidden" Name="stage" Value="rate"><BR><BR>
  <Input Type="submit" Name="submit" Value="Submit">
</Form>
EORATEFORM;
//The last line must begin from the very first column. Otherwise, error
//will occur. See page 140 of the bible
  if (!isset($_POST['submit'])) {
      //first step, just show the registration form
    $message=$reg_form;
  }
  elseif ($_POST['submit']=='Submit' && $_POST['stage']=='register'){
          //second step, show the registration form again on error,
          //rating form on successful insert
     if(!$_POST['name']||$_POST['name']==""|| strlen($_POST['name'])>30
        || !$_POST['email'] || $_POST['email']=="" || strlen($_POST['email'])>30){
       $message='<p>There is a problem. Did you enter a name and email address?</p>';
       $message.=$reg_form;
     }
     else { //Put in your log in information
            mysql_connect("localhost", "zshen", "PASSWORD")
               or die("Failure to communicate with database during the registration
                      stage<BR>");
```

```
//Select the test database
       mysql_select_db("test") or die("Can't select the database");
       //Check to see this name and email have not appeared before
        s_{as\_name} = addslashes(s\_POST['name'];
        $tr_name = trim($as_name);
        $as_email = addslashes($_POST['email']);
        $tr_email=trim($as_email);
        //A query to search for the just entered name and email address.
        $query = "select ID from raters where Name='$tr_name' and Email='$tr_email' ";
        $result=mysql_query($query);
        //If there exists at least one such record
        if(mysql_num_rows($result)>0){
          error_log(mysql_error());
          $message='Some one with this name and password has already rated.
              If you think a mistake was made, please email help@example.com.';
        }
        else {
              //She is new, insert her name and email address so that she can't rate
              //again in the future
               $query = "Insert into raters (Name, Email)
                         Values
                         ('$tr_name', '$tr_email')";
                //Execute the query
               $result=mysql_query($query);
               //Check to see if it is done properly. See notes on pp. 281 on the
               //combination of mysql_affected and insert.
               //She is registered, now give her the chance to rate.
               if(mysql_affected_rows()==1)
                  $message=$rate_form;
               else {
                     error_log(mysql_error());
                     echo mysql_error();
                     $message='<p>Some thing went wrong with your sign up attempt.</p>';
                     $message.=$reg_form;
                    }//else of the database insert query
            }//else of the num_row checking
      }//end of inproper value checking
}//end of elseif stage is register
elseif ($_POST['submit']=='Submit' && $_POST['stage']=='rate'){
         //Third step, store the rating and boss' name
```

```
//open connection to the database
             mysql_connect("localhost", "zshen", "PASSWORD")
               or die("Failure to connect with database during the rate stage");
             mysql_select_db("zshen");
             //Insert rating and boss' name
             $as_boss=addslashes($_POST['boss']);
             $tr_boss=trim($as_boss);
             $rating = $_POST['rating'];
             //Notice that the type of $rating is number
             $query="Insert into ratings (Rating, Boss)
                     Values
                     ('$rating', '$tr_boss')";
             $result=mysql_query($query);
             //Check to see if it is done properly. See notes on pp. 281 on the
             // combination of mysql_affected and insert.
             if(mysql_affected_rows()==1)
               $message="<p>Your rating has been successfully submitted.</p>";
             else {
                   error_log(mysql_error());
                   $message='<p>Some thing went wrong with your rating attempt.
                             Try again. \langle p \rangle;
                   $message.=$rate_form;
             }//end of rating insertion
    }//endif stage is rate
?>
<HTML>
<Head>
  <Style Type="text/css">
    <! --Body, P, TD {color: black; font-family: verdana; font-size: 10 pt}
     H1 {color: black; font-family: arial; font-size:12 pt}
     -->
  </Style>
</Head>
<Body>
<!--A table with only one row, consisting of two cells, the first being
    the left edge, 1/6; and the other contains the form, 5/6 -->
```

```
<Table Border=0 cellPadding=10 Width=100%>
  <Tr>
   <!--The following cell gives the left cushion edge-->
   <Td BGColor="F0F8FF" Align=Center VAlign=top Width=17%> </Td>
   <!--The following gives the right entry form part, completely white-->
   <Td BGColor="FFFFFF" Align=Left VAlign=Top Width=83%>
     <H1>Rate your boss anonymously</H1>
       <!-- Just show the message that has been prepared. -->
       <?php echo $message; ?>
   \langleTd>
  \langleTr>
</Table>
</Body>
</HTML>
```
#### Labwork 5.6:

- 1. Create the ratings and raters database tables.
- 2. Copy in, then revise, the scripts to your own directory.
- 3. Run the above scripts repeatedly until either you are bored or completely understand it. You certainly should check if the tables are indeed updated accordingly.

## 5.7 More data types

Besides the simple date types as we have seen so far, both PhP and MySQL also support such familiar data types as

• textarea: As an example, the script comment edit.php uses a table comments, with the following structure:

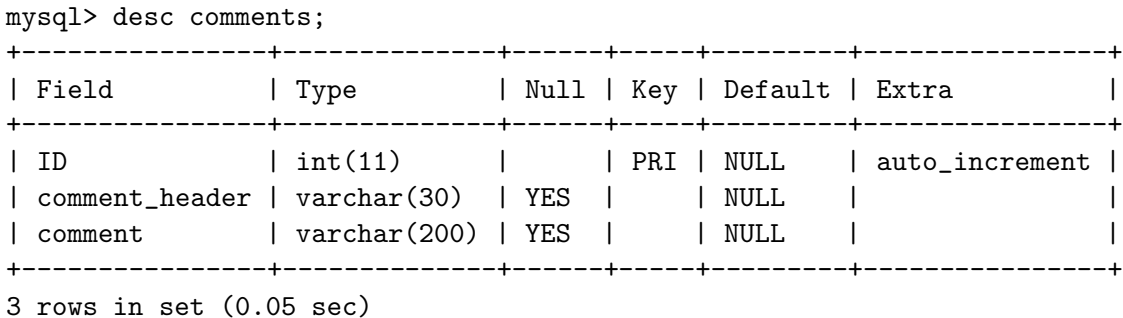

• check boxes: As an example, mult\_chkbx.php uses the date table with the following structure:

mysql> desc date;

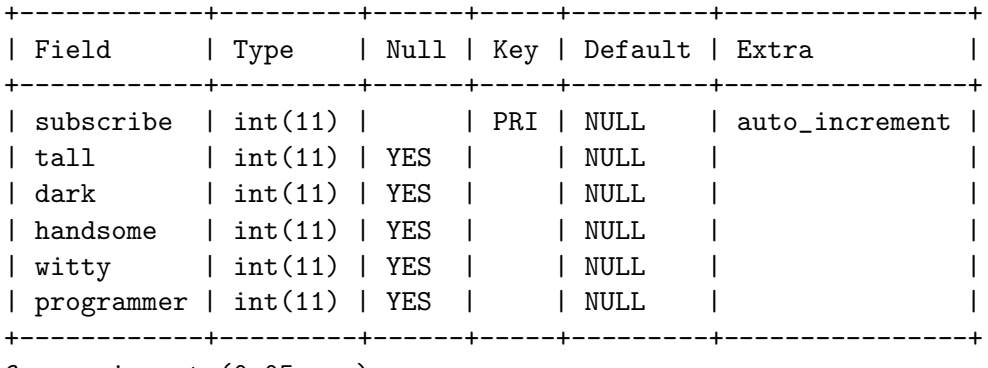

- 6 rows in set (0.05 sec)
- $\bullet$  radio buttons: As an example, date\_prefs.php uses the qualities table, defined as follows:

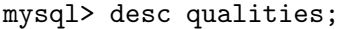

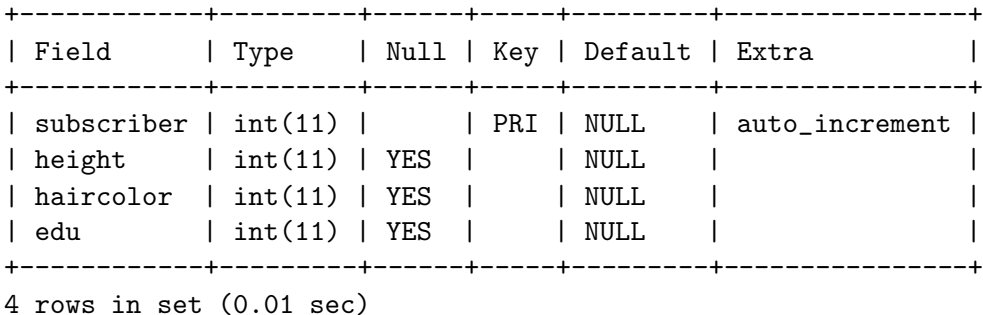

All the aforementioned scripts can be found in the lab page.

Labwork: Set up the tables, populate them, then play with those files. Notice that you have to populate the comments table before running the script.

## 6 Debugging

In my personal PhP programming experience, the most time consuming and silly errors were made when I misspelled a name, such as table name, column name, etc.. Another thing is to put comments where there should not be, particularly with a long definition of a form. Other things could be

- Mix up commenting usage for  $HTML(\langle \cdot \rangle \text{-comments } \text{->} )$  and  $PhP(\text{/}/\text{/})$ . If you use "//" in an HTML document, it just a bit annoying. On the other hand, if you use " $\leftarrow$  --  $\rightarrow$ " in a PhP environment, it will lead to an error message.
- Put a comma in a column list within a single quote, such as

\$query="Update book Set title='\$title,'";

• Value unquoted: For example

\$query="Select \* from Book Where author=Daniel";

Thus, it is often a good idea to break the line into two parts: a query and its invocation.

• Unbounded variable: Given the following segment:

```
$customerID=find_customer_id();
$result_id=mysql_fetch_query(
   "Select * From customers
    Where ID=customer_ID");
$row=mysql_fetch_row($result_id);
```
there will be a crash.

Here, because of a typo, the variable \$customer\_ID is unbounded, thus, the query becomes

"Select \* From customers Where ID="

• Garbage in, garbage out: Make sure that you have constructed the right queries first. For example,

```
"Select * From families Where kidcount=1
  and kidcount=2"
```
• Understand the functions: For example, mysql\_affected\_rows() only works for Insert, Update and Delete; while mysql\_num\_rows() only works for Select.

Moreover, the former takes an optional query id, while the latter always requires one.

Here is an example of this nature.

```
$link_id=mysql_connect($host,$user,$pwd);
mysql_select_db($database,$link_id);
```

```
$query="Insert into mytable
        Values (null,'$myVal')";
$result=mysql_query($query);
$test_insert=mysql_affected_rows();
```

```
$query1="Select * from mytable";
$result1=mysql_query($query1);
$test_select=mysql_num_rows($result1);
```

```
$query2="Delete from mytable";
$result2=mysql_query($query2);
//The following fails
$test_delete=mysql_num_rows($result2);
$test_delete2=mysql_affected_rows();
//The following brings back the same result
$test_select2=mysql_num_rows($result1);
```
## 7 Appendix: An introduction to HTML

HTML (HyperText Markup Language) is used to describe how text, images, and multimedia are displayed by Web browsers. More specifically, it uses various tags to describe the layout of a document; the browser then uses these tags to figure out how to display the document.

## 7.1 The basics

Tags are enclosed in angle brackets. For example, <title> is a tag that indicates that this section contains the title of the document. Many tags, including <title>, have corresponding end tags that indicate where the section ends. The end tags look just like the start tags except that they start with the character  $/$ , e.g.,  $\lt$ /title>. So the following text indicates that the title of the document is "Introduction to HTML":

#### <title>Introduction to HTML</title>

There are a few tags that almost every document will contain:  $\lambda$ thml>,  $\lambda$ head>,  $\lambda$ title>, and  $\lambda$ body>. Below is an example of a simple HTML document, call it Sample.html:

```
<HTML>
  <HEAD>
    <TITLE>Introduction to HTML</TITLE>
  </HEAD>
  <BODY>
  In this lab you will learn about HTML, which is lots of fun
  to use. In particular, you will learn how to use fonts,
  paragraphs, lists, links and applets in a web page. Now you
  can make your own web page for your friends to visit!
  </BODY>
</HTML>
```
To see what this looks like, type it in, and save it in the Home folder of your M: drive, and then open the file in the web browser. Change the size of the browser window (click and drag any corner) and see how the text is reformatted as the window changes. Note that the title appears on the window, not as part of the document.

The HEAD of a document (everything between <HEAD> and </HEAD>) contains the introduction to the document. The title goes in the head, but for now we won't use the head for anything else. The BODY of a document (everything between <BODY> and </BODY>) contains everything that will be displayed as part of the document. Both the HEAD and the BODY are enclosed by the HTML tags, which begin and end the document.

## 7.2 Add in a picture

Assume that your name is Jane Doe, then your user name should be jdoe. Let's assume that you have already saved a picture with the following name<sup>5</sup>, car.jpg, in Home, the folder where your

 ${}^{5}$ By the name car.jpg, we mean that you give it a name car, while its type is jpg.

html file is kept; to add in a picture, you should include the following line into your html file.

```
<img src="http://oz.plymouth.edu/~jdoe/car.jpg">
```
On the other hand, if your name is O. J. Simpson, then your user name should be ojsimpson. Assume that you also saved the picture , car.jpg, in, Home, then, to include that picture in your home page, you should include the following line into the file, e.g., Sample.html.

<img src="http://oz.plymouth.edu/~ojsimpson/car.jpg">

Moreover, if Jane Doe saved the file,  $car.jpg$ , in a folder Pics, that she created inside the Home folder, then the line should be the following:

```
<img src="http://oz.plymouth.edu/~jdoe/Pics/car.jpg">
```
### 7.3 Make it look better

This document contains only plain text, but an HTML document can have much more structure: headings, paragraphs, lists, bold and italic text, images, links, tables, and so on. Here is a document containing a heading, two paragraphs, and some fancy fonts:

```
<HTML>
 <HEAD>
   <TITLE>Introduction to HTML</TITLE>
 </HEAD>
 <BODY BGCOLOR="lightgreen">
 <H1 align="center">Introduction to HTML</H1>
 <P>In this lab you will learn about <I>HTML</I>, which
 is lots of fun
 to use. In particular, you will learn how to use fonts,
 paragraphs, lists, links, and colors in a web page. Now you
 can make your <B>own</B> web page for your friends to visit!</P>
```

```
<U>Yippee!</U>
  </BODY>
</HTML>
```
Run the HTML document to see what this looks like in the browser.

In this document the  $\langle H1 \rangle$  tag creates a level 1 heading. This is the biggest heading; it might be used at the beginning of the document or the start of a new chapter. Level 2 through level 6 headings are also available with the  $\langle$ H2> through  $\langle$ H6> tags.

The <P> tag creates a new paragraph. Most browsers leave a blank line between paragraphs. The  $\leq$ B tag creates bold text, the  $\leq$ I tag creates italic text, and the  $\leq$ U tag creates underlined text. Note that each of these tags is closed with the corresponding end tag. The BGCOLOR attribute on the BODY tag sets the background color.

Note that line breaks and blank lines in the HTML document do not matter-the browser will format paragraphs to fit the window. If it weren't for the  $\langle P \rangle$  tag, the blank line between the paragraphs in this document would not show up in the displayed document.

Exercise 1: Write a simple web page about things that interest you. Your page should contain at least the following:

- A title (using the  $\langle TITLE \rangle$  tag)
- Two different levels of headings
- Two paragraphs
- Some bold, italic, or underlined text

Your name should appear somewhere in the document.

When you are done, save it in the home folder in the M: drive with the name of, e.g., myPage.html. You can then view your document from a browser, e.g., Microsoft IE, by clicking open your file.

### 7.4 The list structures

We often want to add a list to a document. HTML provides two kinds of lists, ordered (e.g., 1, 2, 3) and unordered (e.g., bulleted).

A list is introduced with the <OL> or < $UL$ > tag, depending on whether it is ordered or unordered. Each list item is introduced with a  $\langle L1 \rangle$  tag and ended with the  $\langle L1 \rangle$  tag. The entire list is then ended with  $\langle$  /OL> or  $\langle$ /UL>, as appropriate.

For example, if you want to add in the following list

- 1. Get up
- 2. Take shower
- 3. Have breakfast
- 4. Go to classes

you would use the following code

```
<sub>o1</sub></sub>
<li> Get up
<li> Take shower
<li> Have breakfast
<li> Go to classes
\langleol>
```
If you don't want to have the items enumerated, replace the  $\langle 01 \rangle$ ,  $\langle 01 \rangle$  pair with the  $\langle 01 \rangle$ ,  $\langle \text{ul} \rangle$  pair.

Exercise 2: Add a list, either ordered or unordered, of at least three elements to your document.

## 7.5 Add in a table

Lists are one-dimensional structures, while tables are two dimensional. Assume that you want to have the following table in your web page:

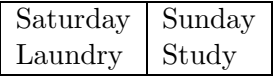

you can include the following code in your web page

```
<table border="2">
<tr>
<td>Saturday</td>
<td>Sunday</td>
\langletr>
<tr>
<td>Laundry</td>
<td>Study</td>
\langle/tr>
</table>
```
Sometimes, you can also play a little trick with, e.g., the following segment.

```
<table border="5">
<td rowspan=2>Saturday</td>
<td>Laundry</td>
\langle/tr>
<tr>
<td>Study</td>
\langle/tr>
</table>
```
Exercise 3: Find out what does the last segment do, then add a meaningful table to your document.

## 7.6 Hyperlinks

We use links to connect one document to another. Links are created in HTML with the  $\langle A \rangle$ (anchor) tag. When creating a link you have to specify two things:

- The URL of the document to go to when the link is clicked. This is given as the HREF attribute of the A element.
- How the link should be displayed (that is, what text or image to click on to go to the linked document). This appears between the  $\langle A \rangle$  and  $\langle A \rangle$  tags.

For example, the code below creates the link shown, which goes to a page about the history of computing:

Learn more about <A HREF="http://ei.cs.vt.edu/~history"> the history of computing.</A>

Learn more about the history of computing.

Exercise 4: Add at least two links that ties in to the material on your page. Have another look at your web page, then save this file with a new name, home.html, in your Home folder in the M: drive.

You can add in any other stuff into your page as you see fit. Once you are happy with it, send the address of your web page to me via email, e.g., oz.plymouth.edu/~jdoe/home.html, if your username is jdoe.

### 7.7 Sky is the limit

There are lots of other stuff you can add into a web page. You can certainly learn more about them in some of the related courses we offer within the Dept. of Computer Science and Technology. On the other hand, if you want to further explore more about the html related stuff on you own, you can begin with, e.g., the following basic introduction to html related material via the following ink: http://www.cwru.edu/help/introHTML/toc.html

## References

- [1] Converse, T, Park, J., and Murgan, C., PhP5 and MySQL Bible, Wiley Publishing, Inc., Indianapolis, IN, 2004.
- [2] Chou, H., Hugh's Mortgage and Financial Calculators, available from http://www.hughchou.org/calc/formula.html
- [3] MySQL 5.1 Reference Manual, available from http://dev.mysql.com/doc/refman/5.1/en /index.html.
- $[4]$  www.php.org.
- [5] PHP/MySQL Tutorial, available from http://dev.mysql.com/usingmysql/php/.
- [6] HTML 4.01 Specification, available from http://www.w3.org/TR/html4/interact/forms.html.